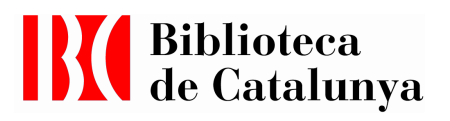

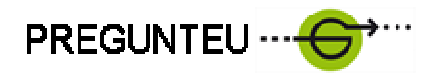

# PAUTES DEL SERVEI D'INFORMACIÓ VIRTUAL I DEL PROGRAMA QUESTIONPOINT

Redactades pel Servei d'Accés i Obtenció de Documents, i basades en: Library Of Congress QuestionPoint User Guidelines

2009

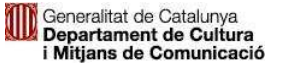

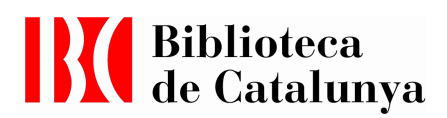

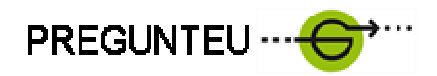

# Sumari:

# 1.Presentació

- 2. Implementació de QuestionPoint
	- Organització BC
	- Accés als serveis d'informació virtual
- 3. Bones pràctiques del servei d'informació
	- Presentació del sistema QP
	- Qualitat del servei
	- Les bases de dades del coneixement
- 4. Funcionament del programa –amb imatges-
	- General
	- Les bases del coneixement
	- Resum del circuit de resposta (bibliotecaris)
- 5.Guia de l'usuari per accedir al seu compte
- 6. Informació general (web)

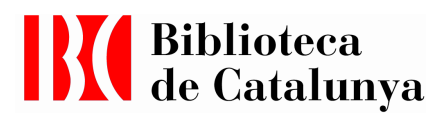

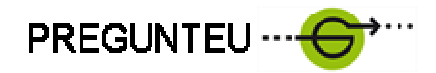

### 1.Presentació

L'evolució de la tecnologia ofereix a la societat noves possibilitats de treballar, comunicar-se i adreçar-se a les organitzacions. Aquest canvi social i tecnològic ha provocat un impacte important en els serveis presencials tradicionals de les biblioteques. Per una banda, els usuaris presencials han guanyat qualitat de servei perquè disposen d'informació a la web i poden fer-hi tràmits amb antelació; de manera que quan visiten la biblioteca ja saben que obtindran un servei concret. Per altra banda, la majoria de les persones utilitzen els sistemes electrònics tant en l'entorn personal com en el laboral. Els usuaris han adquirit l'hàbit d'obtenir resultats ràpids, immediats i exactes, prescindint dels tradicionals desplaçaments a les biblioteques, si no és per un motiu justificat.

Des de fa uns anys que, la Library of Congress i l'OCLC van posar en marxa el programa QuestionPoint, que facilita una gestió de preguntes de referència més dinàmica, més ràpida, i més segura, i permet crear a la vegada una base de dades de coneixement.

A Catalunya el Consorci de Biblioteques Universitàries de Catalunya (CBUC), del qual en forma part la Biblioteca de Catalunya, ha llicenciat aquest programa amb l'objectiu d'oferir a les institucions consorciades una plataforma que els serveixi per dissenyar un servei d'informació virtual col·laboratiu.

Aquest programari ofereix dues funcionalitats:

- la gestió de preguntes i respostes
- el xat

La Biblioteca de Catalunya implementa només la gestió de preguntes i respostes.

Per tal d'establir una política comuna de treball dins de l'equip de la Biblioteca -sense perjudici dels acords comuns signats amb el CBUC- s'escriuen aquestes pautes de funcionament.

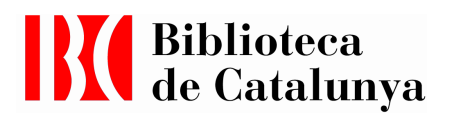

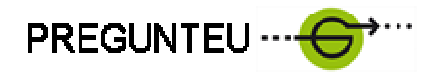

#### Normes bàsiques

- Garantir la qualitat de la resposta donant respostes acurades i documentades
- Garantir el compliment del termini de lliurament:
	- o BC: donar resposta a totes les qüestions rebudes en el termini establert (tres dies hàbils d'acord amb la Carta de serveis de la BC; i avisar als usuaris per qüestions més laborioses, informant del dia en què obtindran la resposta)
	- o CBUC: Complir els acords de terminis de resposta (72 hores)
	- o Global Reference Network (entre 8 hores i 30 dies)
- Fer ús de la cortesia i del respecte
- Assegurar el compliment de la legalitat respecte als drets de propietat intel·lectual i d'altres drets relacionats amb la protecció de dades, intimitat, accés a la informació, llibertat d'expressió i llibertat intel·lectual
- Donar respostes objectives sense fer valoracions de la qüestió
- Complir amb el Codi deontològic professional

El servei d'informació virtual de la BC no elabora respostes que impliquin:

- Elaborar bibliografies extenses de qualsevol tema
- Donar respostes que no siguin bibliogràfiques relacionades amb temes de salut, legals o temàtiques particulars.
- Elaborar treballs escolars o universitaris
- Fer recerca de genealogia, heràldica o història de la família
- Fer la selecció de materials del fons per a projectes d'exposicions, documentals o altres productes culturals.

El reglament per als usuaris del servei està disponible a www.bnc.cat

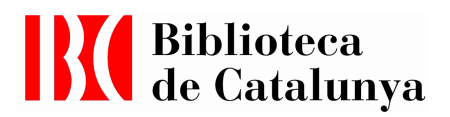

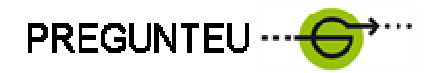

## 2. Implementació de QuestionPoint

En la implementació del programa a la BC hi intervenen: l'administrador, els gestors de referència i l'equip de bibliotecaris. Cal matisar quines són les funcions de cadascú per asegurar l'èxit de la implementació i del bon funcionament. A nivell de CBUC hi ha l'administrador del CBUC i la resta de cooperants consorciats. A la BC la gestió diària del programa correspon al Servei d'Accés i Obtenció de Documents.

#### L'administrador

La BC disposa d'un permís d'Administrador assignat a una persona de l'Àrea de Tecnologia de la Informació. L'administrador participa en la implementació inicial del programa: creació de comptes de bibliotecaris, paràmetres, missatges electrònics, plantilles etc... Un cop implementat el programa el seu paper es centra en resoldre problemes tècnics i fer de portaveu de la institució pels problemes que s'hagin de notificar al CBUC. L'administrador té permisos oberts per: eliminar preguntes, canviar perfil, obtenir estadístiques, etc... pot resoldre un problema en qualsevol moment o fer accions més massives.

L'Administrador pot actuar en cas d'accions inapropiades dutes a terme per usuaris, convidant a l'usuari a desistir de l'actuació. Pot crear un script de resposta, per exemple:

"La Biblioteca de Catalunya dóna resposta a preguntes relacionades amb les seves col·leccions, serveis i projectes. La pregunta que vostè formula no entra dins les pautes de servei de la BC. Per tant, el seu missatge ha estat eliminat i no en rebrà cap resposta".

 El programa QP no permet bloquejar adreces de correu d'usuaris, per tant s'han de recórrer a l'eliminació de les preguntes un cop han arribat. És aconsellable imprimir-es per si calgués prendre alguna acció més contra aquest tipus d'usuaris, ja que l'eliminació de les preguntes a QP és de caràcter permanent.

#### Cap del Servei d'Accés i Obtenció de Documents

La cap de servei supervisa la implementació, estableix pautes de funcionament i revisa el compliment o actualització dels protocols de funcionament. Revisa els resultats estadístics, incidències, i el grau de compliment de la Carta de serveis i les pautes d'informació bibliogràfica.

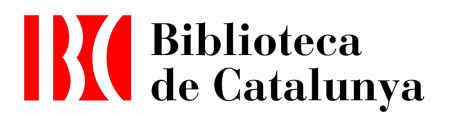

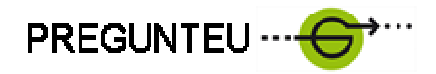

#### Responsable de referència i Comunicació

La responsable de referència revisa periòdicament les preguntes de l'equip de bibliotecaris per garantir la qualitat de les respostes i el coneixement del instruments de referència de la BC i de les col·leccions, així com d'altres elements d'informació que puguin existir. Pot classificar les preguntes i arxivar-les a la base de dades local o global.

Es preveu per a casos puntuals que ambdues puguin assignar preguntes als bibliotecaris o experts, proposar scripts institucionals, proposar millores de funcionament o fer la labor de classificar o arxivar preguntes, per garantir el funcionament constant del servei sense que afectin les absències. Contactaran amb l'administrador per notificar qualsevol qüestió que requereixi la seva intervenció.

#### Bibliotecaris

Els bibliotecaris tenen un codi d'identificació i contrasenya que els permet accedir al programa per veure les noves preguntes i assignar-se-les a través de la icona "reclamar". Els bibliotecaris poden gestionar la pregunta, remetre-la a un col·lega o expert, donar-hi el curs de resposta, ferne el seguiment i tancar-la.

És important la implicació i treball en conjunt de tot l'equip implicat per millorar tot el que sigui possible i entendre bé el funcionament i prestacions del programa.

#### Experts o col·laboradors

Els experts de la BC poden ser requerits per completar o resoldre una pregunta. En aquest cas rebran un correu electrònic amb la qüestió concreta per a respondre. La resposta es carregarà al programa de gestió de preguntes i serà tramesa finalment a l'usuari.

En el cas dels col·laboradors del CBUC, caldrà escollir la Biblioteca en concret a la qual es deriva definitivament la pregunta o bé demanar-li un aclariment per respondre a l'usuari des de la BC.

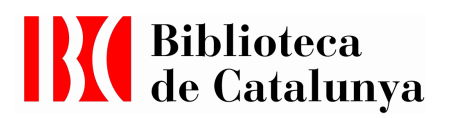

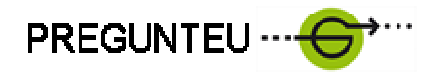

#### Eines i recursos per l'equip de QuestionPoint

QuestionPoint ofereix diverses eines per estar al corrent de canvis i qüestions relacionades amb el programa: http://www.questionpoint.org. Tant la pàgina principal del programa com a la pàgina inicial, un cop posat l'usuari i la contrasenya hi ha informació molt diversa: tutorials, demos en power point, el bloc i llistes de discussió, tant per formar-se com per estar alerta de les novetats.

Els problemes tècnics cal primer reportar-los als Administradors, o bé de la BC o bé del CBUC, abans de reportar-los a la llista global.

#### Accés als serveis d'informació virtuals

La BC disposa d'un formulari web a través del qual l'usuari contacta amb el servei Pregunteu: http://www.bnc.cat/serveis/form\_infobib.php

En el formulari on l'usuari descriu la seva pregunta i l'envia al programari QP. L'usuari rep un missatge conforme el formulari s'ha enviat correctament i en rebrà la resposta en 3 dies.

L'equip del Servei d'Accés i Obtenció de Documents rebrà la pregunta i en gestionarà la resposta. El servei Pregunteu té els enllaços corresponents a la política del servei i permet la navegació prèvia a la base de dades de QP abans d'omplir el formulari de la pregunta.

El formulari conté dades personals de l'usuari, el seu nivell d'estudis, la descripció de la consulta, el motiu i les fonts consultades. Així com els camps relatius a les autoritzacions tant per enviar la pregunta a una altra biblioteca i per arxivar la pregunta a la base de dades de QP. S'avisa que s'eliminen les dades personals de l'usuari.

Els usuaris han d'omplir tots els camps requerits i se'ls pot demanar aclariments quan són necessaris per la resposta. Hi ha camps que són obligatoris i si no s'omplen no s'envia la pregunta.

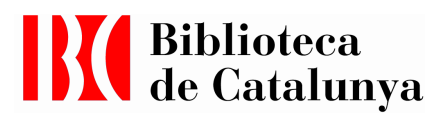

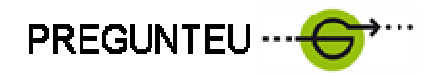

## 3. Bones pràctiques del servei d'informació i referència

### 1. El programari QuestionPoint

Aquest programa ha estat llicenciat pel CBUC i s'ha subscrit una base de dades local comuna per a tots els membres consorciats. Per tant, totes les preguntes adreçades a la BC queden arxivades a la base local del CBUC. Només algunes -han de complir uns requisits - podrien ser arxivades a la base global.

Els permisos per crear comptes de bibliotecari són de l'administrador de cada institució. El bibliotecari pot adjudicar-se les preguntes sense haver de seguir el sistema d'assignació per part de l'administrador o cap de referència que preveu el programa a través de "reclamar". El programa és prou obert perquè cada institució s'hi adapti segons la seva organització.

#### • Comptes d'usuaris-investigadors

Cada usuari que utilitza aquest servei rep automàticament una contrasenya per accedir a les seves preguntes i a les bases de dades.

#### • Rellotge

El programa disposa d'un time-out per rendibilitzar-ne l'ús. En general es pot parametritzar escollint d'entre trenta minuts i dues hores el temps de cada sessió. Existeix la icona "reinicia el rellotge" per renovar el temps de la sessió. S'aconsella utilitzar els temps amb responsabilitat per afavorir que altres bibliotecaris i administradors puguin connectar-se.

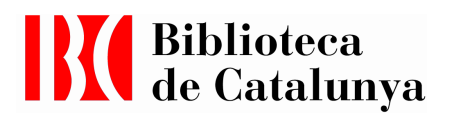

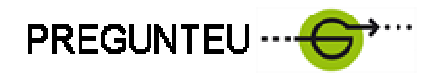

#### • Funcionament de les preguntes

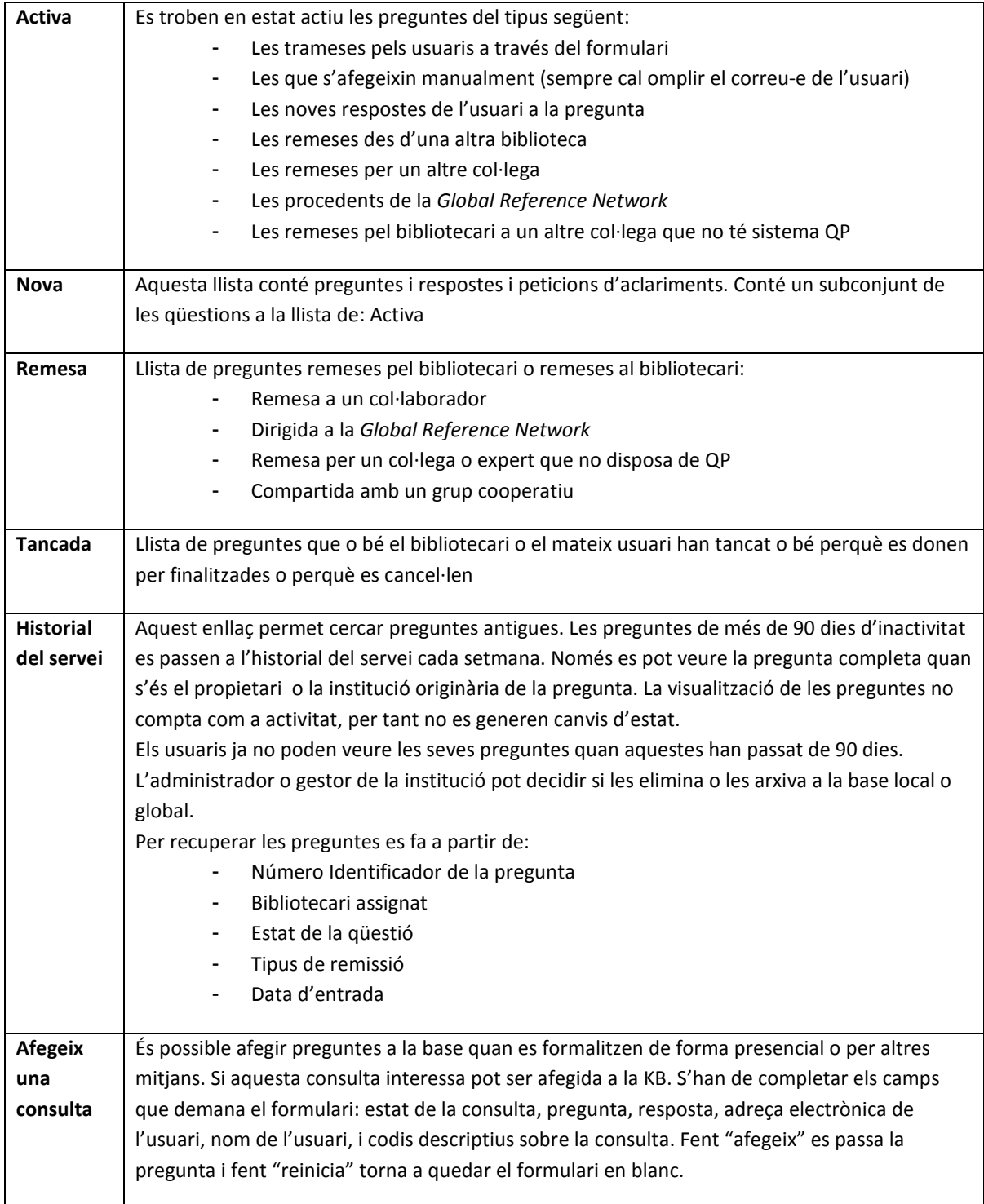

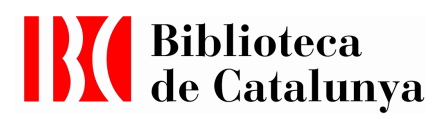

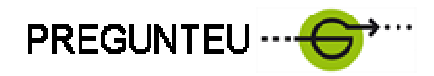

#### 2. Qualitat del servei

Els bibliotecaris de referència han de respondre les preguntes utilitzant totes les estratègies de recerca conegudes en l'entorn professional. Quan una pregunta requereixi cerques més exhaustives s'ha de buscar l'assistència adequada i s'ha de calcular el temps que ocuparà la cerca per valorar fins a quin punt es pot satisfer.

El temps de resposta de les preguntes estàndard és al voltant d'una hora. Hi ha preguntes sobre serveis i gestions que es poden respondre amb un màxim de 15 minuts, i preguntes sobre fons o documents que solen ser més lentes perquè intervenen altres col·legues i perquè sovint s'han de demanar els documents als magatzems.

#### La qualitat de la resposta

- Referenciar almenys un recurs bibliogràfic o documental existent (si és apropiat)
- Orientar en la millor estratègia de cerca (matèria, paraula clau, autor...)
- Informar de la localització de la informació en recursos externs citant la forma d'accés (URL o adreces de contacte en casos que no tinguin tota la informació a la web)
- Afegir una descripció, paraules clau i rutes d'encaminament (URL) als recursos electrònics que se citin en el cos de la resposta.
- Utilitzar un estil de redacció clar i adequat al nivel de la finalitat de la pregunta (tesi, treball escolar, investigació...). Si és convenient es poden utilitzar els scripts institucionals.
- Es poden adjuntar fitxers d'informació, però cal tenir en compte que el programa no els guarda passats 90 dies. Aquest tipus de fitxers són indicats quan la pregunta es pot resoldre amb l'escanejat d'una pàgina o la tramesa d'una imatge.
- Remetre la pregunta a una altra institució quan es consideri que conserva documents més adequats per la resposta, o bé col·laborar quan puguin completar la resposta.
- Les cites bibliogràfiques han de seguir les pautes recomanades pel COBDC i els recursos web s'han de consultar per comprovar que funcionen. Per citar els enllaços cal posar els angles "< >" al principi i al final sense deixar cap espai: http://www.bnc.cat i mailto:info@bnc.cat
- Les cites bibliogràfiques de documents es poden copiar i enganxar al requadre de resposta eliminant totes aquelles dades que resultin excessives per la resposta. És aconsellable inserir l'enllaç al registre bibliogràfic.

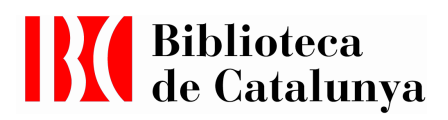

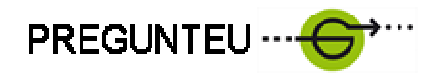

#### Estructura de la resposta

- Salutació: La genera el programa i per tant no cal escriure res dins de la casella de la resposta. En el cas d'altres idiomes cal iniciar el text en castellà o anglès afegint al requadre de resposta la salutació: Apreciado/a // Dear Mr.... perquè la web només és en català i no es poden personalitzar els missatges en altres idiomes.
- Contingut de la resposta: ha de ser sintètic, planer i breu, citant les referències utilitzades per elaborar la resposta. Si les obres es localitzen al catàleg de la BC cal afegir-hi l'enllaç. Es pot complementar la resposta afegint els enllaços dels serveis adequats per la pregunta, com el de préstec interbibliotecari, accés etc.
- Enllaços i cites: les preguntes que sol·licitin informació concreta sobre els serveis de la BC s'han de respondre indicant l'adreça URL on s'explica els tràmits o formalitats del servei. Es poden utilitzar els scripts institucionals. Cal citar les fonts que puguin contenir els fitxers adjunts.
- Remissió: quan es rep una resposta des d'un altra unitat de treball se cita el nom de la unitat al principi de la resposta. Per ex.: En relació a la seva pregunta des de la Fonoteca ens responen el següent: "...."

#### Formalitats i sistema de treball

- El tractament formal emprat serà: vós, no vostè, ni tu.
- La sintaxi i l'ortografia han de ser totalment correctes tant en català com en castellà. Per altres idiomes el nivell requerit és més bàsic.

Es recomana treballar amb l'esborrany de la resposta per evitar que es perdi -cal guardar-la periòdicament: cada deu minuts, per exemple- i cal llegir-la amb atenció abans d'enviar.

#### Remetre les preguntes

Les preguntes rebudes a la BC es poden remetre a qualsevol expert de la BC. En canvi per remetre-les a altres institucions cal que l'usuari ho hagi autoritzat en el corresponent formulari de la pregunta, si no ho ha autoritzat no es poden remetre fora de l'entorn de la BC. Abans de remetre una pregunta a un expert cal explorar tots els recursos a l'abast i informar-ho a l'expert que hagi de rebre la pregunta. En general són preguntes que s'han de remetre les molt especialitzades i les que facin referència a fons no catalogats i recentment adquirits.

Per remetre les preguntes primer s'han d'obrir, seleccionar "Remet a" i escriure el correu electrònic del destinatari, o escollir-lo de la llista de contactes que apareix, si prèviament s'han

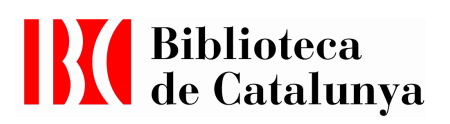

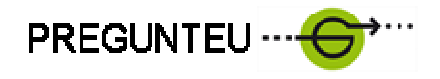

introduït dades de contactes a "les meves adreces". Es pot escriure un missatge d'aclariment adreçat al destinatari explicant el motiu de la remissió. El col·laborador respondrà al correu a partir del qual ha obtingut la pregunta per tal que s'incorpori la resposta de forma automàtica al al programa. En el cas que la pregunta es remeti definitivament al col·laborador, cal tancar-la dins el programa. En aquest cas cal passar totes les dades de l'usuari així com el motiu de la consulta al destinatari per tal que hi pugui contactar. Aquest sistema redueix el procés i la correspondència, l'inconvenient és que no queden registrades les respostes finals dins del programa, i per tant limiten la recuperació del treball executat. En aquest sentit, la Biblioteca de Catalunya, intenta reunir tota la informació al programa per fer créixer la base de coneixement.

#### Preguntes no pertinents

• Treballs escolars:

En el cas de preguntes que semblin ser de treballs escolars, cal donar una resposta bibliogràfica que orienti a l'usuari a utilitzar les fonts bibliogràfiques o a adreçar-se a una biblioteca pública o adient a la seva consulta.

• Recerques exhaustives:

Es recomana generalment visitar la Biblioteca. En el cas que siguin d'un altre país es poden recomanar recursos que siguin més accessibles per l'usuari o bé indicar-li quins serveis li poden ser útils per la seva consulta.

• Preguntes de caràcter personal:

Sobre ajuts mèdics, legals o altres recursos no propis de la BC, s'indicarà a la persona que s'adreci a l'especialista o servei adequat.

#### Aclariments de la pregunta

Quan la informació és insuficient per donar una resposta cal sol·licitar aclariments a l'usuari seleccionant la icona: "aclariment" escrivint el motiu del contacte i fent: "tramet" per enviar la pregunta d'aclariment.

Quan s'envia un aclariment es genera una nova pregunta a l'usuari, de manera que la primera li pot quedar tancada i aquest fet el pot estranyar -si utilitza les aplicacions del programa QP-. Per resoldre-ho es pot enviar un *script* d'ajut per l'usuari: "Hem tancat la seva pregunta per ara. Si responeu a l'aclariment sol·licitat, la vostra consulta recuperarà l'estat "actiu". Podeu respondre a través del correu electrònic o bé accedint al vostre compte d'usuari de QuestionPoint".

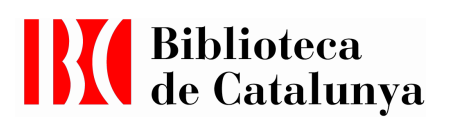

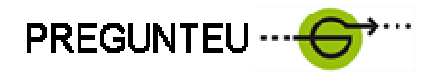

Quan l'usuari respon a l'aclariment, la pregunta passa a estat "actiu" i el bibliotecari que tingui la pregunta assignada rebrà un missatge d'alerta. Els aclariments enviats per l'usuari s'afegeixen automàticament a l'historial de la pregunta. Si hi ha textos innecessaris és millor editar la pregunta.

#### Configurar scripts

L'objectiu dels scripts és rendibilitzar el temps de dedicació a la resposta i disposar d'un marc homogeni d'estil de resposta a les preguntes. Els scripts han de ser clars, concisos, ben redactats i sense errades ortogràfiques. S'han de revisar periòdicament per actualitzar dades o l'estil.

A la BC s'han creat els scripts següents:

- Generals on es recullen les variables de resposta positiva o negativa.
- Sobre funcionament de serveis determinats
- Recull d'adreces de catàlegs de consulta freqüent
- Sol·licitud d'aclariment.

Aquests scripts s'han fet en català, castellà i anglès. Alguns també en francès.

Els scripts són senzills i sempre que és possible adrecen a la informació concreta de la pàgina web identificant la ruta per arribar-hi.

El programa permet crear scripts individuals per a cada bibliotecari. Aquesta opció està pensada per quan hi ha bibliotecaris especialistes en matèries diferents i que els és pràctic disposar d' scripts per a respostes que es repeteixen. Quan és un grup més homogeni els scripts personals no són tant útils per això a la BC se n'ha prescindit.

Finalment hi ha els scripts cooperatius, en aquest cas insertats al programa per l'administrador de la base del CBUC. Es tracta d'scripts de serveis consorciats, de remissió de preguntes o d'aclariments.

#### Firma i cloenda de la pregunta

El programa té introduït el final de la resposta de forma automàtica, que inclou: "Atentament" i la firma institucional.

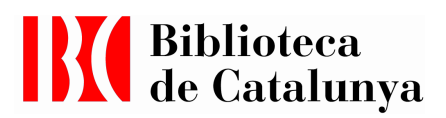

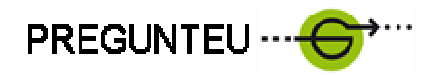

#### Assignació de les preguntes

Aquest permís el tenen l'administrador i les responsables del Servei d'accés i obtenció de documents. Quan a la llista apareixen preguntes noves sense assignar cal adreçar-les a la persona idònia per a donar-hi resposta. Les preguntes de caràcter general se les "autoassignen" l'equip de bibliotecaris a través de la pestanya "reclama". Atès el moviment de preguntes anual (al voltant d'unes vuit-centes) es pot mantener el sistema de funcionament actual.

És important que els bibliotecaris es connectin almenys dues vegades durant el seu torn de treball per revisar si han arribat preguntes noves.

Quan s'assignen preguntes es poden afegir notes per al bibliotecari, marcant "esborrany" i després fent "tramet". La nota quedarà a la seva casella de resposta i podrà ser esborrada pel bibliotecari quan enviï la resposta a l'usuari. Aquest tipus de notes no queden guardades a l'historial de la pregunta. Per fer-ho s'ha de copiar el text dins de la casella de resposta.

#### Fer notes de bibliotecari

Cal seleccionar la icona "afegeix una nota", un cop oberta la pregunta, quan es clica "tramet" queda guardada la nota d'informador. Aquestes notes no s'envien a l'usuari, però queda guardada i visible per l'equip bibliotecari i poden servir per futurs aclariments o completesa de les preguntes.

#### Tancar la pregunta

Quan se selecciona la pestanya "Mou a" i després "tancada" l'arxiu actualitza l'estat de la pregunta i la mou a la llista de preguntes tancades. Cal fer aquesta acció quan es dóna per acabada una transacció amb l'usuari. Si la pregunta ha estat remesa no s'ha de fer encara aquesta acció. Cada bibliotecari pot moure les seves preguntes a tancades.

Les preguntes globals es tanquen automàticament a les 24 hores. Pot ser que la pregunta encara no hagi estat resposta, de manera que cal recuperar-la pel número identificador o buscar-la a la pestanya de "tancades".

Qualsevol nova acció sobre una pregunta tancada la pot retornar a l'estat "actiu". Aquesta acció la pot fer l'usuari i també el bibliotecari.

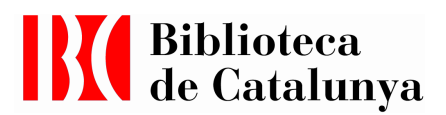

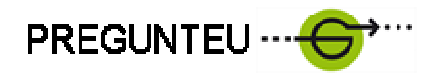

#### Afegir a la Base del Coneixement

Per trametre a la base del coneixement cal tenir permís. A la BC els bibliotecaris poden trametre les preguntes a la base de coneixements del CBUC. La tramesa a la base global està restringida als responsables de gestió del programa de la BC.

QuestionPoint manté una base de preguntes i respostes consultable per a biblioteques i usuaris que participin en el projecte QuestionPoint. Aquesta base està indexada i és recuperable.

Dins del QuestionPoint, hi ha la KB (Knowledge base) i la base de dades local (CBUC). La base de dades global és un únic repositori disponible per a tots els membres on s'arxiven les preguntes i respostes de les institucions participants. En el nostre cas la base del CBUC conservarà de manera conjunta tota la informació de les biblioteques consorciades que participin d'aquest projecte a nivell local.

Al desplegable Seleccioneu l'Acció apareixen quatre possibilitats:

- Reclama
- Tramet a la KB
- Tanca la consulta
- Elimina

Quan es tanca la consulta, aquesta no es traspassa a la KB, senzillament es conserva a la base local del CBUC. Per passar la consulta a la KB s'ha de marcar des de la mateixa pestanya i arxivar-ho.

Les preguntes que es traspassen a la KBGlobal han de reunir una sèrie de criteris de qualitat i han de tenir un interès universal. Cal marcar l'opció de "públic" per fer-les visibles a altres institucions.

De moment totes les preguntes es tramet a la base local i periòdicament s'eliminaran les preguntes no pertinents. Les preguntes que contenen dades personals s'han de guardar marcant la icona de no visible.

Per saber els permisos de cadascú cal clicar a "Paràmetres" des de la pàgina d'inici.

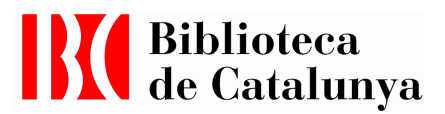

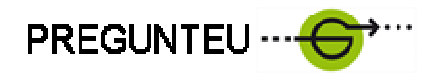

#### Editar les preguntes a les base de dades

El programa permet diverses possibilitats per editar les preguntes a la base de dades, des que cada bibliotecari pugui editar i trametre; des que n'hi hagi un sol de responsable de fer aquesta tasca, o bé que n'hi hagi un per cada equip diferent.

A la Biblioteca de Catalunya les tasques d'edició estan assignades a dues persones per poder donar servei durant tots els dies de l'any, atès que l'equip de bibliotecaris que treballa amb aquest programa és molt reduït.

#### Criteris per guardar preguntes a la base de dades local (CBUC):

- Quan contenen informació específica de la BC, tret de les preguntes que siguin de caire informatiu general, sobre ús de catàleg, història de la BC…
- Quan les respostes puguin ser reutilitzades per altres bibliotecaris

#### Ús de la base de dades local:

- Crear i arxivar les preguntes tramitades a la BC i reduir temps de dedicació.
- Compartir les preguntes i respostes amb el CBUC. Es poden recuperar les preguntes per temes o paraules clau.
- Compartir experiencia resultat del treball de tot un equip.
- Obtenció d'estadístiques

#### Ús de la base de dades global:

- La informació continguda ha de ser d'interès global
- La informació ha de ser autoritativa, que la Biblioteca disposi d'un fons únic d'interès universal, o que doni les respostes més acurades sobre temes relacionats amb les seves col·leccions.

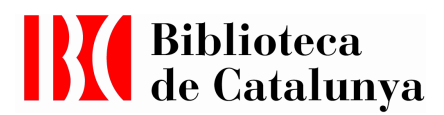

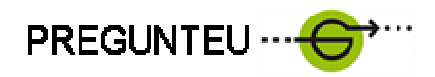

#### Funcionament de la tramesa de preguntes

Per trametre les preguntes a la base de dades cal obrir la pregunta a nivell complet, en general des de les preguntes tancades. S'han de seguir els passos següents:

- Comprovar que l'usuari hagi donat permís per gravar la consulta
- Verificar i corregir les informacions dels camps que estiguin marcats amb asterisc.
- Editar la pregunta traient informacions innecessàries o repetitives (frases com: la meva pregunta és; les salutacions, etc.)
- Seleccionar la base a la qual es pot afegir la pregunta (local o global) des de la pestanya "mou a".
- Completar els camps que facin falta de cara a la recuperació. En el cas de les matèries posar-les seguint la llista LEMAC (per la base local).
- Finalment fer "tramet"

Es pot treballar també amb l'esborrany.

Un cop s'ha tramès, se li atorga un nou número dins de la base local. I apareix un missatge:

### #4287134: Trametent a CONSORCI DE BIBLIO UNIVER DE C correctament/amb èxit. Registre # 178890

Les preguntes no poden ser afegides a les dues bases de dades a la vegada, primer s'han d'afegir a la base de dades local i després a la base de dades global, un cop es troben recuperables a la base local. Les preguntes afegides a la base de dades global queden inactives, a menys que se'n canviï l'estat. Les preguntes es poden recuperar a través de la pestanya: "navega". L'actualització de la base de dades és cada set dies, de manera que un cop s'acaba d'arxivar la pregunta a la base, no es pot recuperar per la paraula clau que se li hagi posat. Aleshores, una opció és recuperar-les a través del número identificador, per ex.

Totes les preguntes quan es posen a la vista pública han de ser revisades per treure dades de caire personal de l'usuari.

Els fitxers adjunts -de 2 MG màxim- no es conservaran a les bases de dades passats noranta dies. Si el fitxer conté una llista de referencies bibliogràfiques que interessa conservar cal copiar i enganxar la informació a la casella de resposta abans d'arxivar.

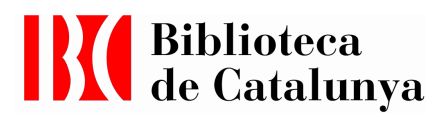

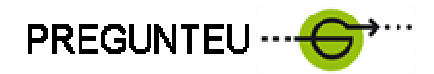

#### La xarxa d'informació virtual

Aquest programa permet la col·laboració entre les biblioteques. De manera que es poden rebre i enviar preguntes a altres integrants de la xarxa global. Les preguntes es poden rebre per selecció automàtica a través del perfil o bé perquè s'hagi seleccionat la BC expressament. El procés de resposta de les preguntes global és el mateix que el local. L'única acció que diferencia és la possibilitat de "rebutjar" la pregunta.

Quan una pregunta es redirecciona a la xarxa global és recomanable informar-ho a l'usuari. Quan es remet una pregunta cal dir si s'espera respondre des de la o bé si s'espera que sigui la biblioteca destinatària qui acabi responent a l'usuari, aleshores cal passa-li les dades de contacte de l'usuari (que ho ha d'haver autoritzat).

En les preguntes rebudes a través de la xarxa global cal ser sensible als aspectes que diferencien les persones i les comunitats: els entorns culturals, les diferències lingüístiques, els recursos etc. i intentar donar la resposta més adequada i guardant sempre la cortesia i el respecte.

Aquestes preguntes tenen uns terminis variables, de manera que si no es pot respondre la pregunta cal rebutjar-la perquè sigui adreçada a una altra institució. Quan no es respongui la pregunta en un termini de 24 h. el programa automàticament tancarà la pregunta; si després es volen recuperar s'ha d'anar a la pestanya de "tancat" o bés'ha de buscar pel número de la pregunta. Es rebran tres correus d'avís sobre el termini d'expiració. És possible també respondre donant una part d'informació i rebutjar la pregunta a un altre centre que disposi de documents o serveis més adequats.

#### Eliminar preguntes de la xarxa global

Només ho pot fer l'administrador de la institució sempre i quan les preguntes siguin originades per la propia institució.

#### Tancar les preguntes de la xarxa global

Ho ha de fer la institució que dóna resposta a la pregunta, a menys que doni només un aclariment i acabi responent la institució originària, que és qui té les dades de contacte de l'usuari. Les preguntes que s'hagin rebutjat desapareixen de la llista, de manera que no es poden tancar.

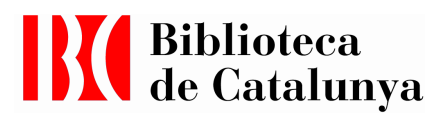

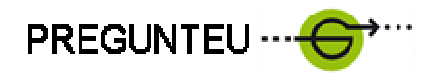

#### Afegir preguntes a la base global

Si s'envien i es responen s'hi afegeixen automàticament passat el termini. També hi ha la possibilitat d'afegir preguntes manualment com es fa a la base local.En el cas de respondre una pregunta quan ja ha passat el termini i ha estat tancada pel sistema, caldrà fer-ho de manera manual. Les preguntes que s'afegeixen a la base global només poden entrar en estat "inactiu" i només l'editor de la Knowlegde Base pot activar-les.

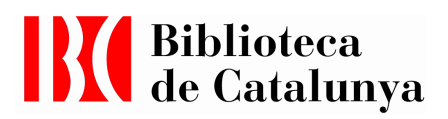

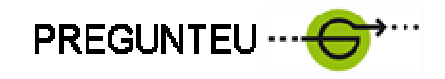

## 4.Funcionament del programa -amb imatges-

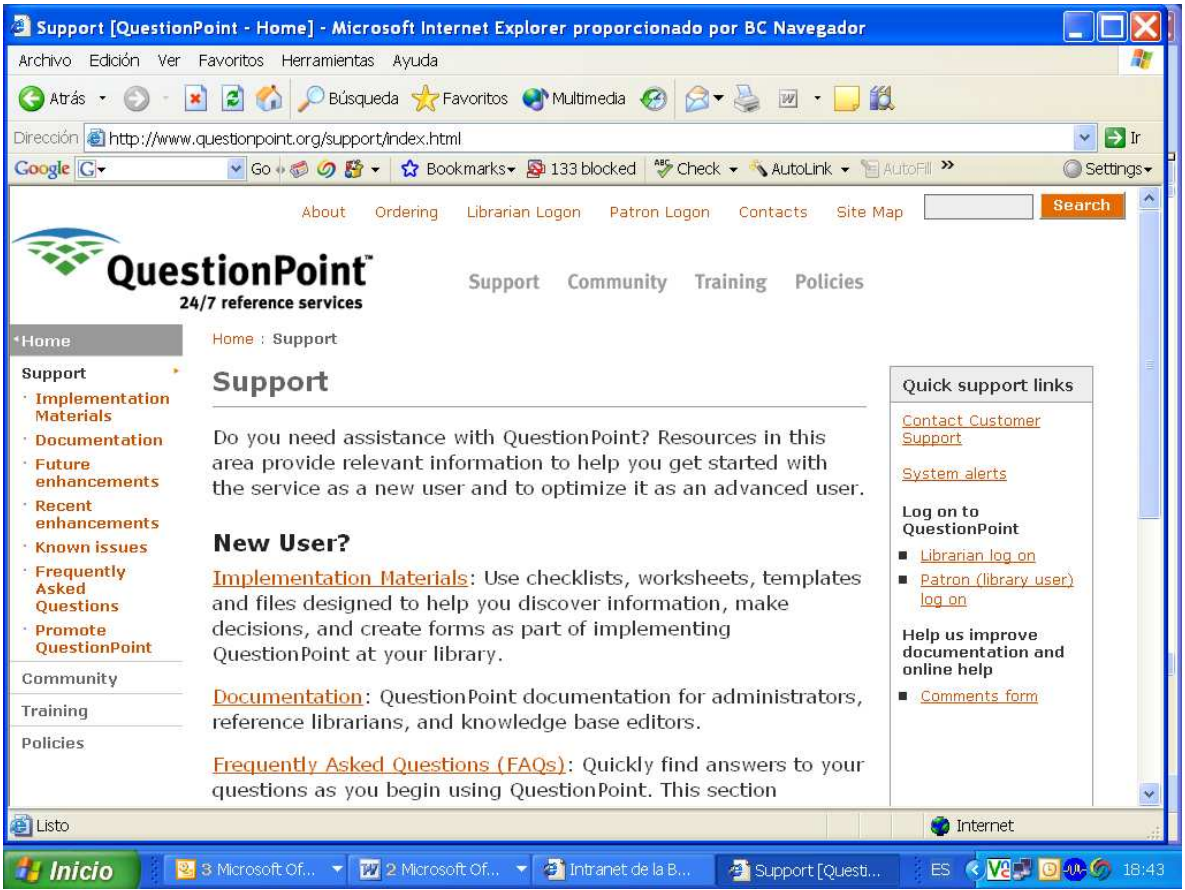

- Librarian logon permet connectar i seleccionar la llengua
- Icona de Search, permet fer cerques dins la web
- Support, permet accedir a la documentació i materials per la implementació informàtica de QP
- Community, dóna accés a les persones interessades en aquest programa, les seves prestacions, serveis, llistes de correu per intercanviar experiències etc.
- Training: dóna accés a materials de formació
- Policies: Dóna accés a polítiques, pautes i bones pràctiques.

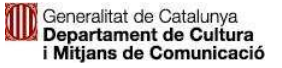

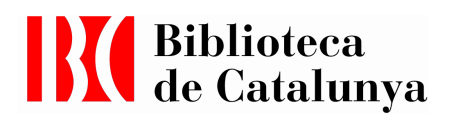

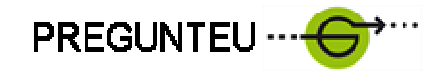

Un cop introduït l'usuari, la contrasenya i seleccionat l'idioma apareix la pantalla següent:

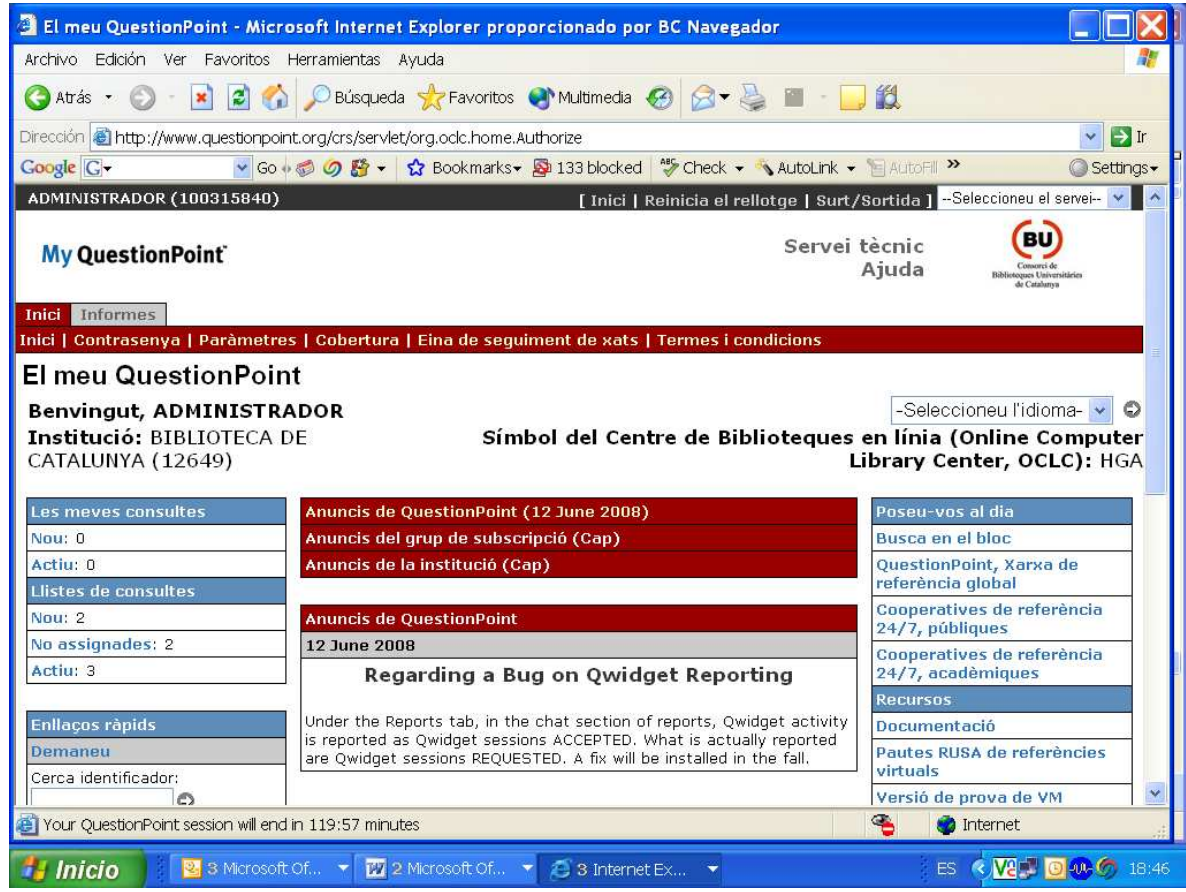

La pàgina es distribueix de la següent manera:

- Capçalera: Menú per accedir a les diferents parts del QP
- Missatge de Benvinguda, identificació de l'usuari i del número de compte de la institució. Al marge dret casella per seleccionar la llengua
- Les meves consultes: Enllaços als apartats d'ús freqüent per la gestió de les preguntes
- Enllaços ràpids : Selecció d'àrees d'ús freqüent també de la gestió de les preguntes i dels xats. A la part final important: Perfil i Admin, per modificar paràmetres de la institució.
- Anuncis de QP (destacat al centre de la pàgina)
- Anuncis de la institució
- Enllaços a notícies, recursos i documents de suport i formació, a la part dreta de la pàgina. També recull el feedback dels usuaris del programa

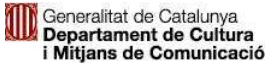

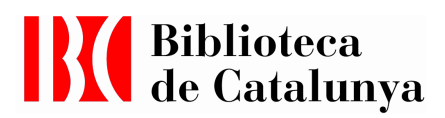

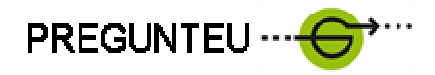

#### El temps de connexió :

Question Point és una plataforma utilitzada per molts usuaris. De manera que està racionalitzat el seu ús i cada connexió dóna fins a un límit de temps (30 m., 1 h. o 2 h.). En qualsevol cas, si es detecta la necessitat de continuar connectat al QP, a la part superior hi ha una pestanya on diu: Reinicia el rellotge.

#### La icona ADMIN (per l'administrador):

#### Canviar anuncis de la institució a la primera pàgina

- anar a Admin
- Missatge d'inici de sessió (posar o treure anuncis de la institució)

#### Crear comptes d'informador

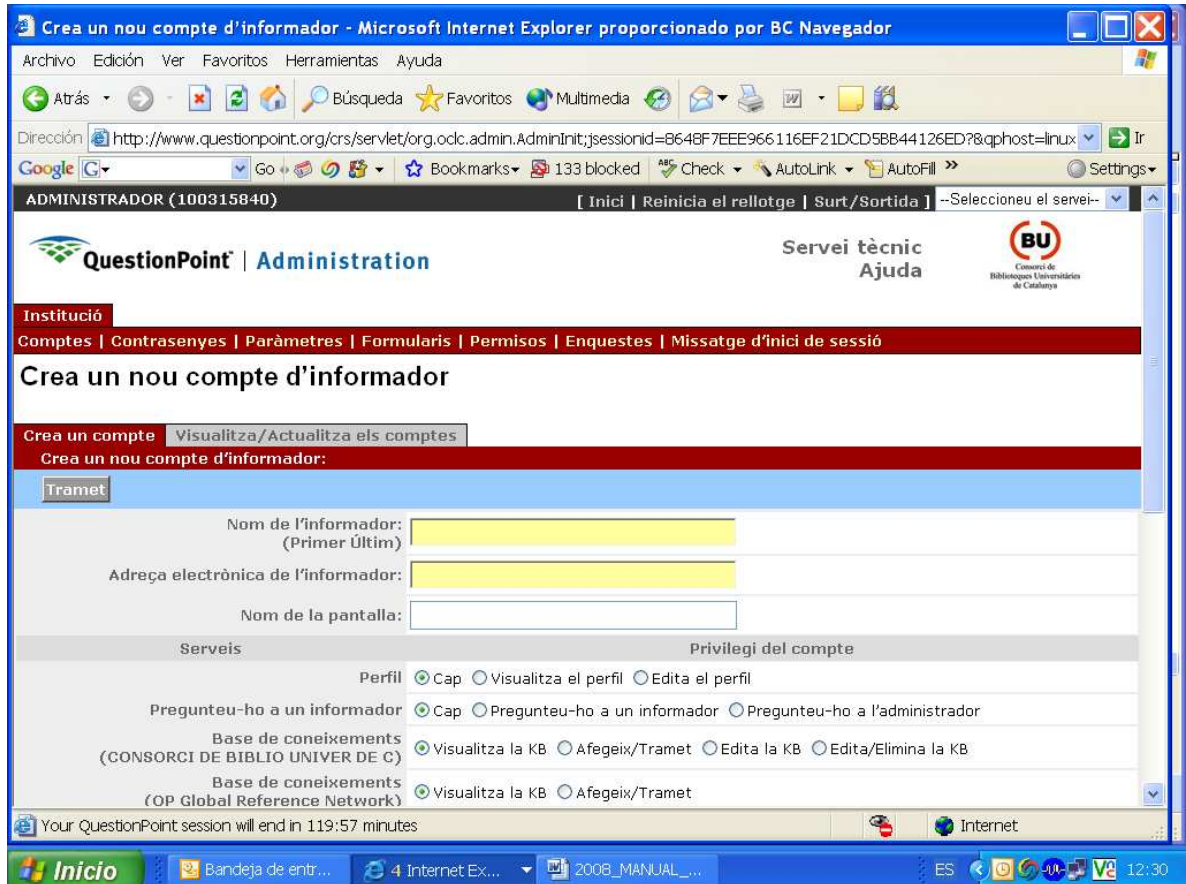

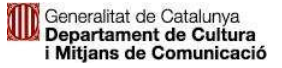

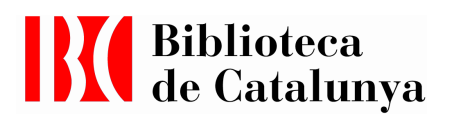

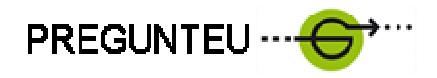

#### Comptes

- Crea un compte
- Permisos d'editar Perfil i d'afegir o eliminar de la KB pels administradors
- Permisos de visualitzar la KB i d'afegir i trametre per al CBUC per als informadors

#### Contrasenyes

• Gestió de les contrasenyes

#### Paràmetres

- Trunca les consultes en les llistes (SÍ) després de 200 caràcters.
- Temps d'espera de sessió : 2 hores

#### Cobertura

• Cobertura setmanal del formulari web de la nostra institució.

#### Eina de seguiment de xats

• No s'utilitza ni es parametritza a la BC

#### Termes i condicions

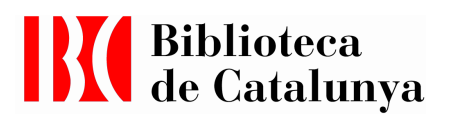

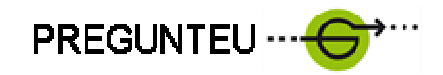

#### La Icona PERFIL

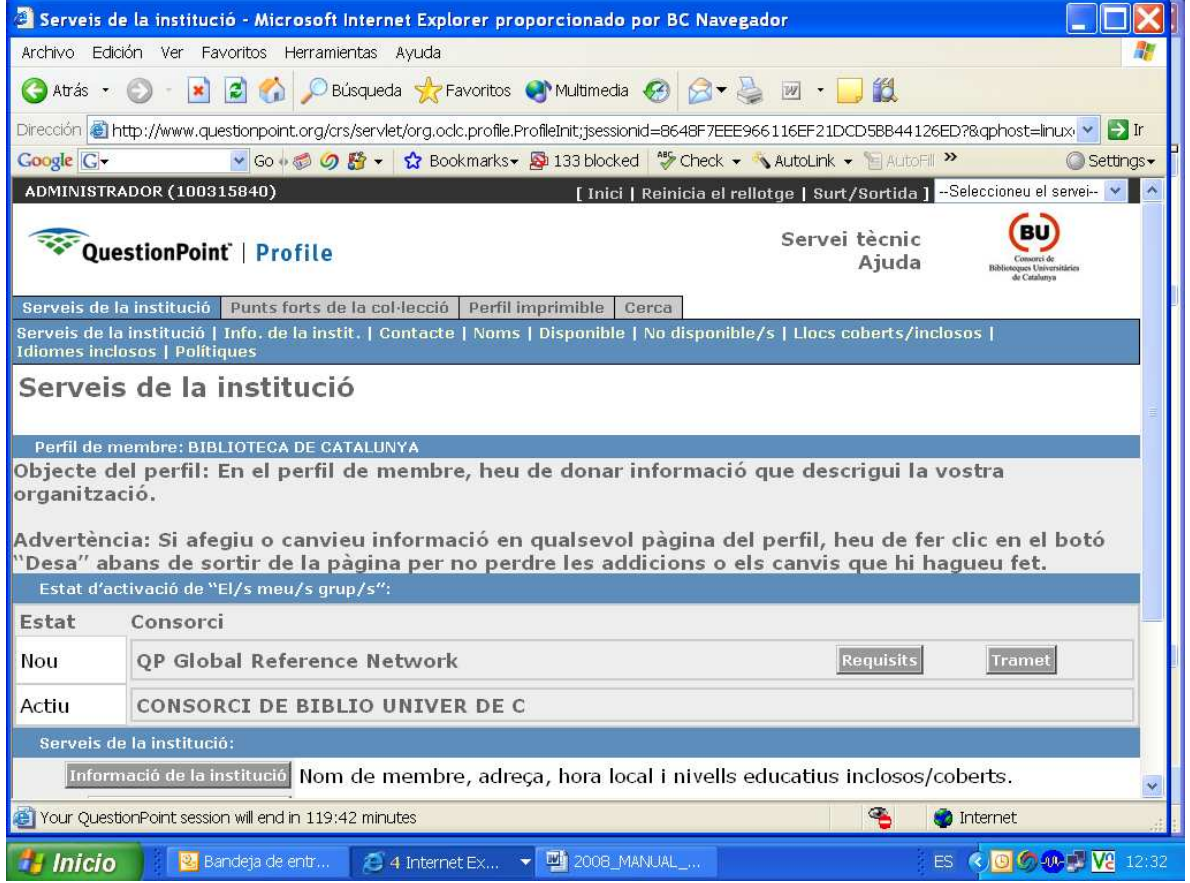

- Serveis de la institució
- Informació de la institució
- Contacte
- Noms
- Disponibilitat (horari de servei)
- No disponible (fa ref. a horari de servei)
- Llocs coberts inclosos: Espanya
- Idiomes inclosos (cat, spa, fre, eng)
- Polítiques
- Punts forts de la col·lecció (els continguts més destacats)
- Perfil imprimible
- Cerca (per a cerques de perfil)
- Visualitza (Es visualitzen Serveis, Punts Forts…)
- Cerca polítiques (Fa cerques a les diferents pàgines de polítiques)

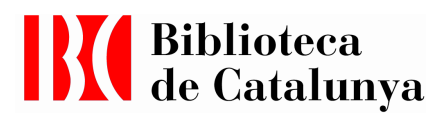

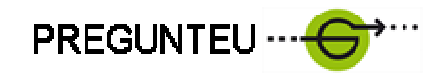

FUNCIONAMENT : CONSULTES

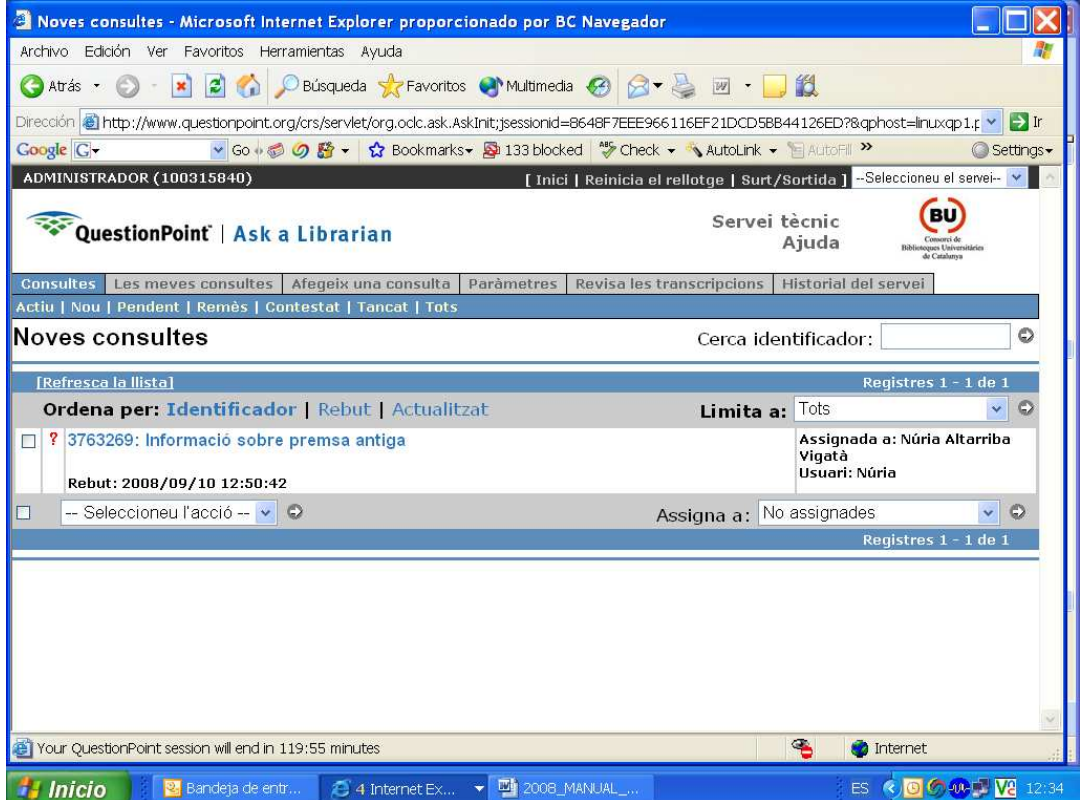

#### **Consultes**

- Actiu
- Nou
- Pendent
- Remès
- Contestat
- Tancat
- Tots

Ordena per: identificador, Rebut, Actualitzat

- Acció :
	- o Tramet a la KB
	- o Tanca la consulta
	- o Elimina

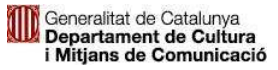

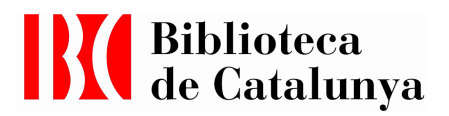

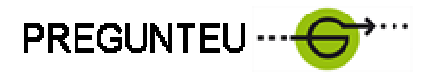

#### • Afegeix una consulta

o Cal marcar idioma de la consulta, l'estat, el text de la pregunta, resposta, correu electrònic de l'usuari i el seu nom. Cal seleccionar el codi descriptiu de la llista prevista.

#### • Paràmetres

Les meves adreces | Els meus scripts | Els meus scripts d'URL | Scripts de la institució | Scripts de l'URL de la institució | Camps de consulta | Scripts compartits | Scripts d'URL compartits

Revisa les transcripcions (per als xats)

General, camps de formulari, fora de línea. Es poden extreure informes de la circulació dels xats.

• Cerca de Historial del Servei: Per informador

#### Enllaços ràpids

#### Fa una selecció de les accions més freqüents:

- Demaneu S'entra directament al gestor de consultes (noves actives, pendents…)
- Cerca identificador És l'identificador de la pregunta. El número que s'atorga a la pregunta i que s'envia per correu electrònic a l'usuari per si vol consultar el seu estat.
- Afegeix una consulta Va directe a la gestió de preguntes per incorporar a la base, indicant l'estat de la pregunta.
- Executa un xat Eina per executar les cues de xat i fer-ne el seguiment
- Eina de seguiment de xats
- Visualitza Historial del Servei (per cercar per informador assignat, estat de la consulta, data d'entrada en o després…).
- Base de coneixements: per fer cerques

#### Funcionament de la base de preguntes – bibliotecaris -

• Material de formació: (http://www.questionpoint.org/support/documentation/gettingstarted/questionpoint \_overview.pdf p. 14-24

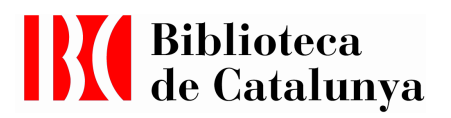

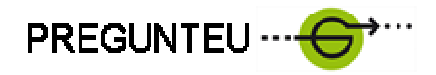

#### • Descripció de la llista de preguntes

Una taula descriu la llista de preguntes

#### • Tabulador de preguntes:

- o Consultes (totes les preguntes)
- o Les meves consultes (les que tinc assignades, també els xats)

El desplegable és el mateix per a tots dos: Activa, Nova, Pendent, Remès, Contestat Tancat

#### • Consultes Actives

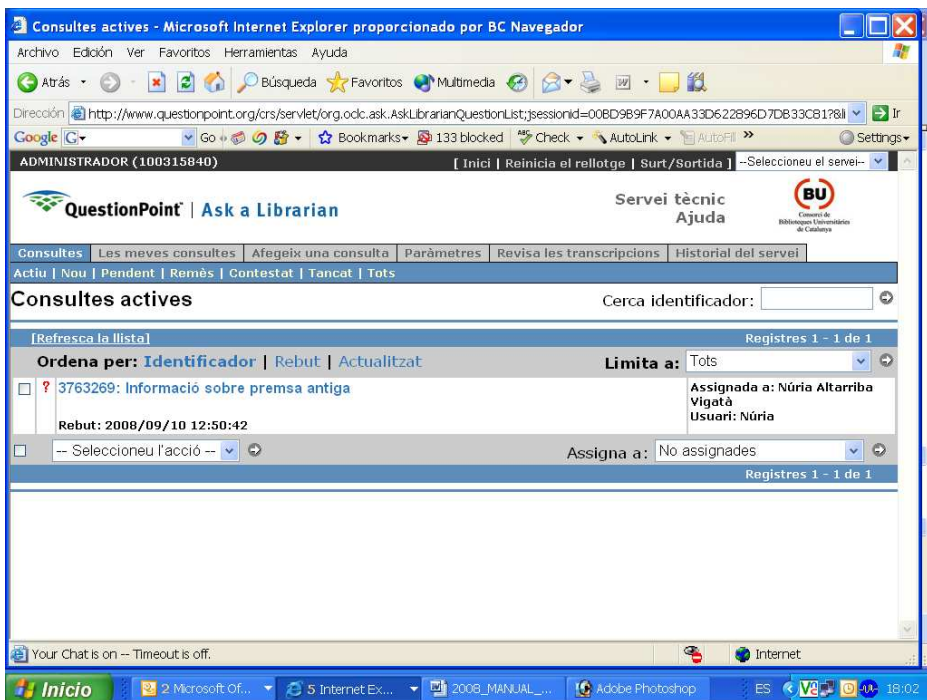

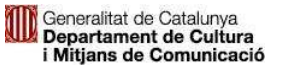

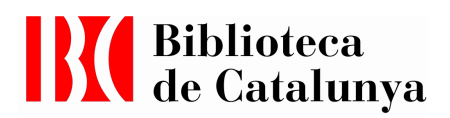

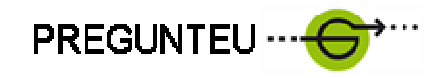

#### • Llista simple de qüestions

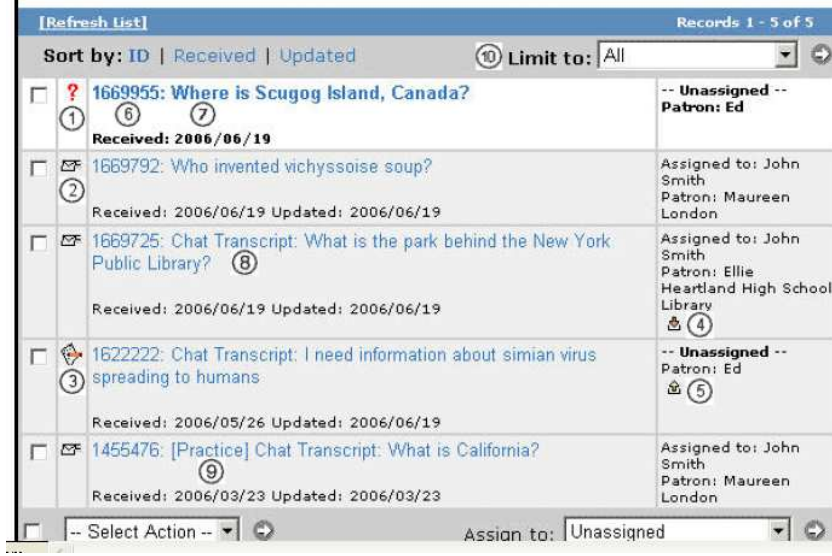

- Nou: Necessita un acció per part de la Biblioteca
- Contestades: Resposta enviada al client
- Pendent: En espera de respostes, aclariments...
- Remesa a la teva biblioteca des d'una altra biblioteca del grup o de la Xarxa Global
- Remesa fora de la teva Biblioteca a una altra Biblioteca del teu grup o a un expert.
- Cada pregunta té un únic número identificatiu
- Pregunta enviada pel formulari web o afegit manualment per un bibliotecari
- Transcripció de xat
- Transcripció pràctica de xat
- Desplegable a través del qual pots establir els límits de les qüestions

Nova: veure la consulta completa

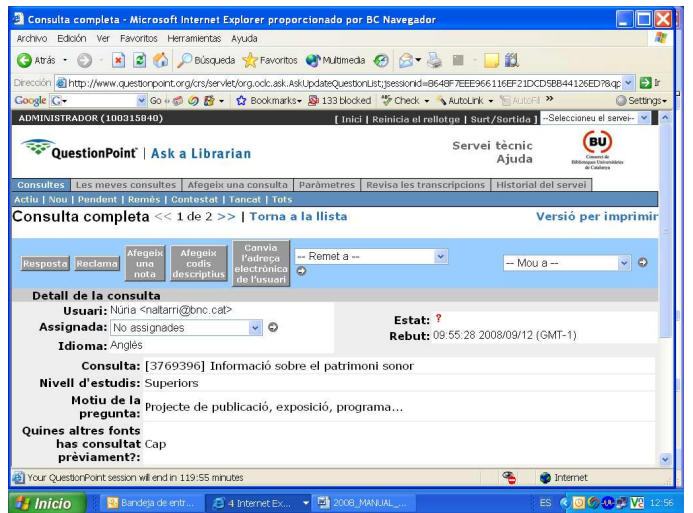

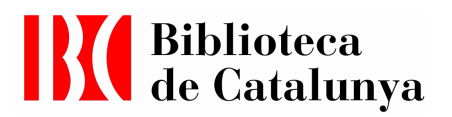

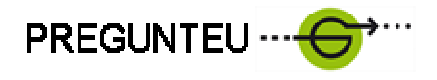

• Part superior: Barra de botons i desplegables per fer accions a la llista de preguntes o xat.

### Resposta -- Reclama --- Afegeix una nota – Afegeix codis descriptius – canvia l'adreça electrònica de l'usuari – Remet a -- Mou a ---

Encapçalament de la pregunta:

Nom de l'usuari -- Assignació – estat – data i hora de recepció – Idioma

Consulta [número] És el número que es dóna de forma automàtica i que serveix per recuperar la consulta (identificador).

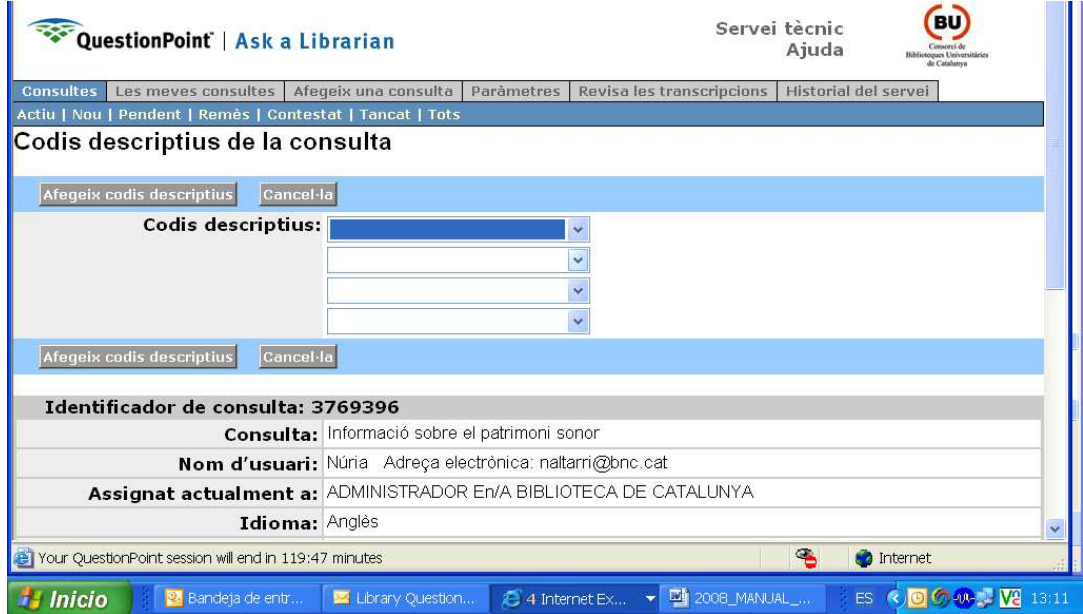

#### • Codis descriptius

Codis que s'assignen a la pregunta per obtenir dades estadístiques. Aquests codis poden ser utilitzats de diferent forma a cada biblioteca.

#### • Dates de l'usuari

Nivell d'estudis, interès de la consulta …

#### • Historial de la pregunta

Amb les informacions bibliotecari – usuari

#### • Historial intern de la pregunta

A qui s'ha demanat informacions expertes, respostes rebudes etc…

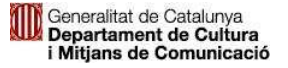

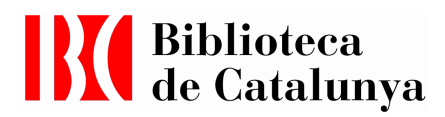

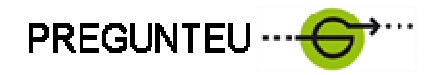

#### Afegeix una consulta

La possibilitat d'afegir consultes està accessible ja al menú principal al desplegable de l'esquerra. És per si en rebem per altres mitjans que no sigui el formulari web, per exemple per telèfon, per carta i que es vegi adequat afegir-les a la base. Cal sempre disposar del correu electrònic de l'usuari. Hi ha la possibilitat de posar: Nou, Pendent, Constestada, Tancada

Un cop posada la informació, si s'omple el camp de la resposta, automàticament l'usuari la rep. Un cop fet això es pot tancar la consulta.

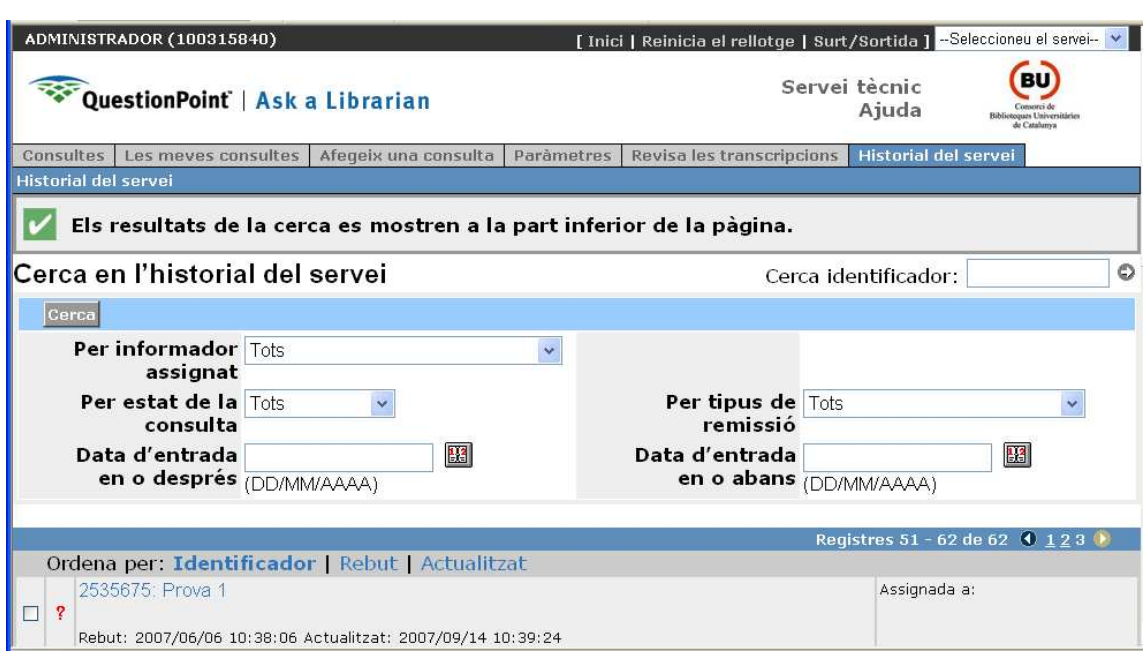

#### Historial del servei

L'historial del servei és l'arxiu permanent de totes les preguntes i sessions de xat que s'ha processat a la Biblioteca a través del QP. Aquest servei d'històric conté tota la informació disponible sobre les preguntes i xats, tret de la informació de l'usuari específic que aquesta s'elimina.

L'històric pot servir per fer estudis i millores per als usuaris. Per buscar preguntes addicionals I transcripcions per afegir-les a KB. Les preguntes s'arxiven automàticament a partir del seu Status al cap de 90 dies de no haver-hi fet cap acció.

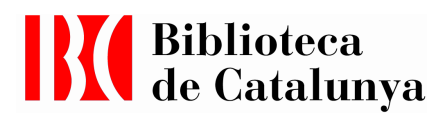

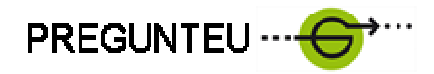

#### Les bases de Coneixement

QP, manté una base de preguntes i respostes consultable per a tothom que participi del projecte QP. Aquesta base està indexada i és recuperable. Els usuaris també la poden consultar.

Dins del QP, hi ha la KB (Knowledge base) i la base de dades local (local base).

En el cas de la BC la base local conservarà de manera conjunta tota la informació de les biblioteques del CBUC que participin d'aquest projecte. És a dir, no hi ha una base de dades pròpia per la BC, sinó que tot s'aboca al CBUC.

• Traspàs de preguntes a la KB i a la base local

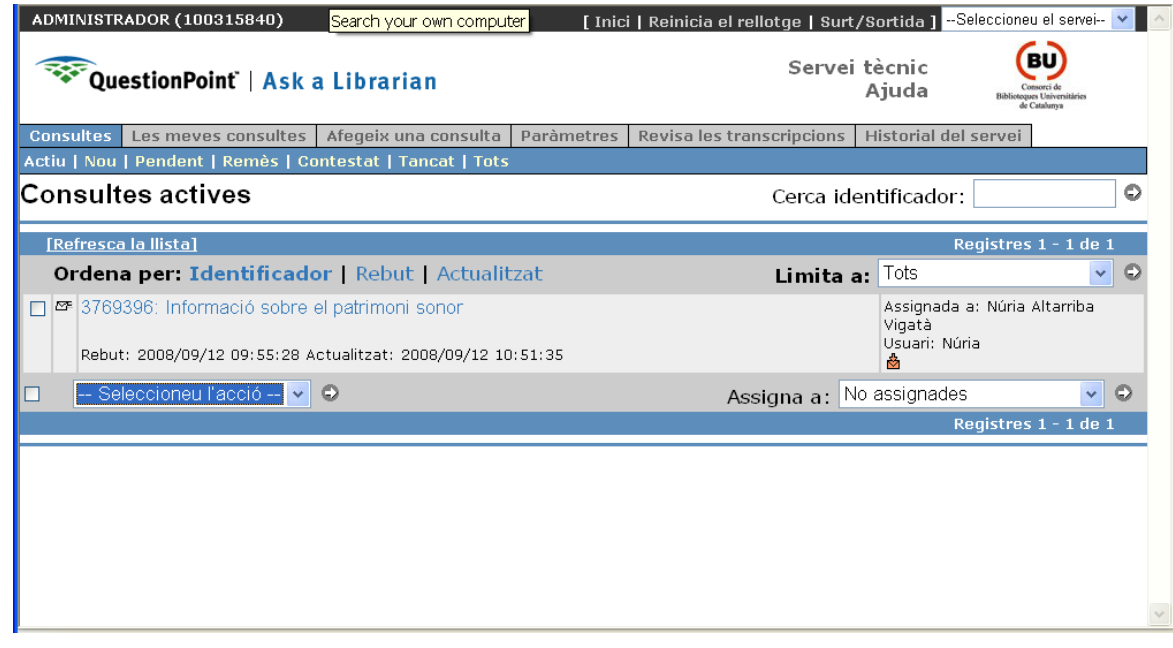

Al desplegable Seleccioneu l'Acció apareixen quatre possibilitats:

- Reclama
- Tramet a la KB
- Tanca la consulta
- Elimina

Si tanquem la consulta la informació no es traspassa a la KB, senzillament es conserva a la plataforma del CBUC, que és on ens connectem per a treballar.

Per passar la consulta a la KB s'ha de fer des de la mateixa pestanya i arxivar-ho.

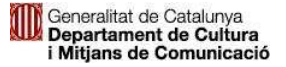

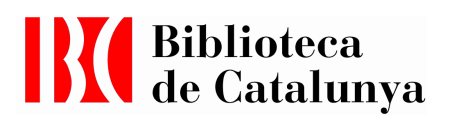

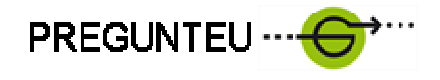

En principi, la tasca de passar-ho a la KB Global queda reservada. Les preguntes que es traspassen a la KB han de reunir una sèrie de criteris de qualitat i han de tenir un interès universal. Cal marcar l'opció de públic. De moment ho enregistrarem tot només a la base local que és la del CBUC, on mentre no marquem públic només ho veiem des de cada institució. En el moment en què posem públic es pot veure des de totes les institucions del CBUC.

#### • Exemple de consulta a la KB

La pàgina d'inici té una finestreta per accedir directament a la base de coneixements:

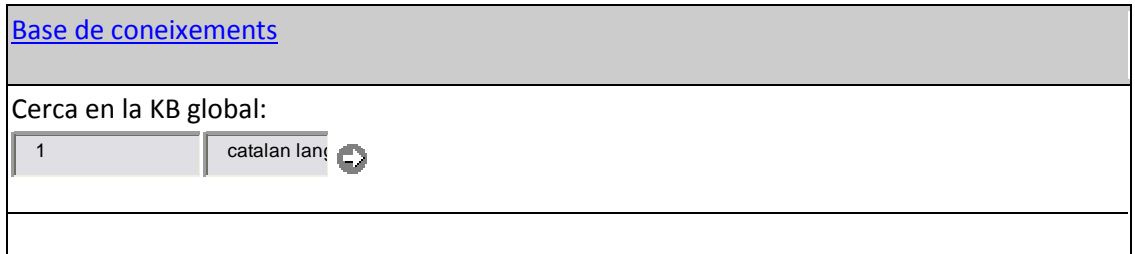

En aquest cas, s'ha posat Catalan Language i el resultat ha estat el següent:

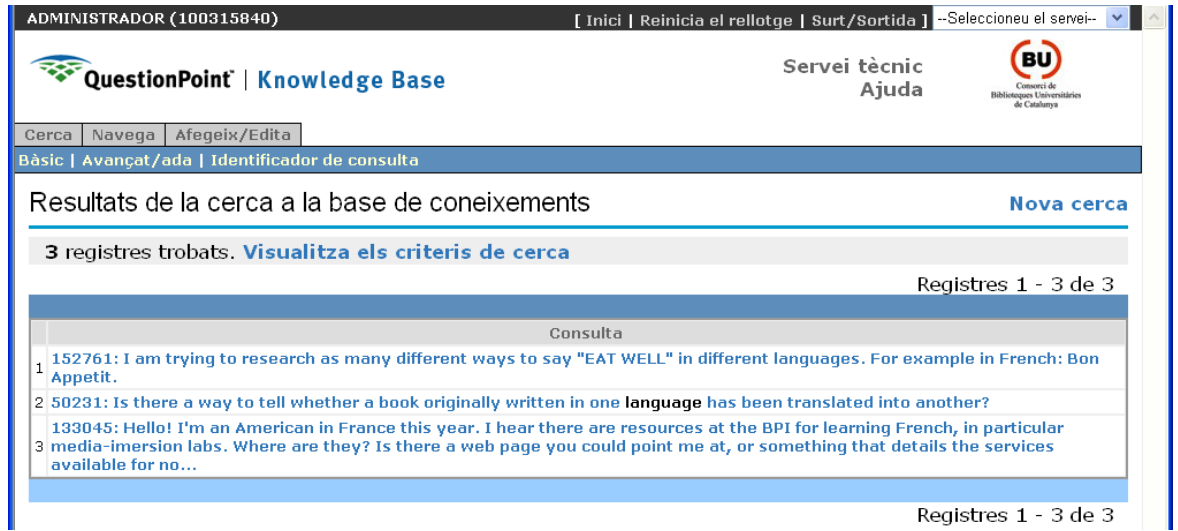

L'usuari també pot accedir a la Base de coneixements clicant a l'adreça que rep en el correu de resposta on se l'informa de l'estat de la seva consulta. Quan fa la primera consulta a través del formulari rep el password automàticament, que després es pot canviar.

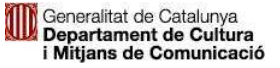

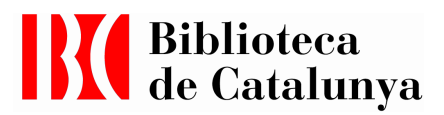

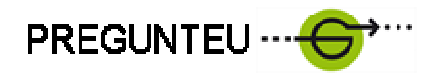

#### Resum del circuit resposta a www.questionpoint.org

Connecteu-vos a www.questionpoint.org a Librarian Logon amb el vostre número i password.

En el requadre Llistes de consultes veureu:

- NOU
- NO ASSIGNADES
- ACTIU

Els encarregats de respondre les consultes obriu les NO ASSIGNADES, ja que no les està fent ningú i s'han de respondre. A més de les Noves, actives, remeses o assignades que puguin haver-vos arribat com a bibliotecari/a.

Si hi ha consultes no assignades cliqueu a RECLAMAR, la consulta us passarà a vosaltres com a NOVA.

Si l'Administrador us assigna una consulta rebreu un correu al vostre correu-e informant-vos que se us ha ASSIGNAT UNA CONSULTA.

Si no hi ha cap consulta NO ASSIGNADA aneu a LES VOSTRES CONSULTES on veureu les que teniu pendents de fer o de contestar. Poden ser ACTIVES o NOVES o les dues coses. Tingueu en compte que us poden aparèixer consultes contestades com a noves. Si no les tanqueu seguiran com ACTIVES o NOVES.

Un cop estigueu a les vostres consultes veureu un llistat amb les preguntes per resoldre o les començades (esborranys).

Hi ha un dibuixet que us indica l'estat de la consulta (interrogant: NOVA; sobre volant: contestada…).

#### • Contestar la consulta al moment:

Cliqueu sobre el Títol de la consulta. Us apareix un requadre/box per escriure la resposta. NO cliqueu sobre Resposta, sinó enviaríeu la resposta buida. Podeu utilitzar els scripts genèrics de la institució, sense posar noms personals.

#### • Remetre-la a un expert

Si es necessita que respongui alguna persona especialista se li pot enviar la pregunta. Cal clicar sobre el títol de la consulta, obrir la pestanya Remet a i escriure el correu de la persona que ho ha de rebre. Quan rebem la resposta, aquesta s'ha d'editar, traient informacions repetides (salutacions etc..) i enviar la resposta.

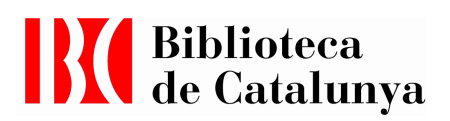

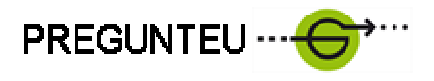

L'usuari pot demanar aclariments o afegir informació, que nosaltres podem anar derivant a altres especialistes.

Quan la consulta es considera acabada del tot, i no hi ha més activitat, s'ha de passar a TANCADA. I periòdicament algú s'encarregarà de revisar-les, classificar-les i posar-les o no a base CBUC.

#### • Podeu Afegir consulta

Per qüestions que no es resolguin al moment, es pot marcar la consulta. O per preguntes reiterades. Sempre cal posar un e-mail sinó no es pot afegir. Es poden afegir també consultes telefòniques si et donen el correu, així no cal fer-los anar al formulari.

No respongueu consultes assignades a una altra persona, a menys que de sobte estigués de baixa, per ex.

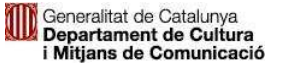

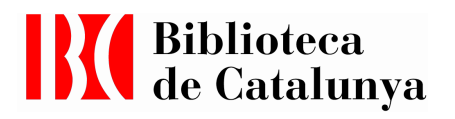

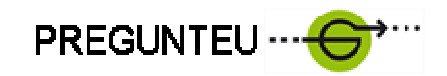

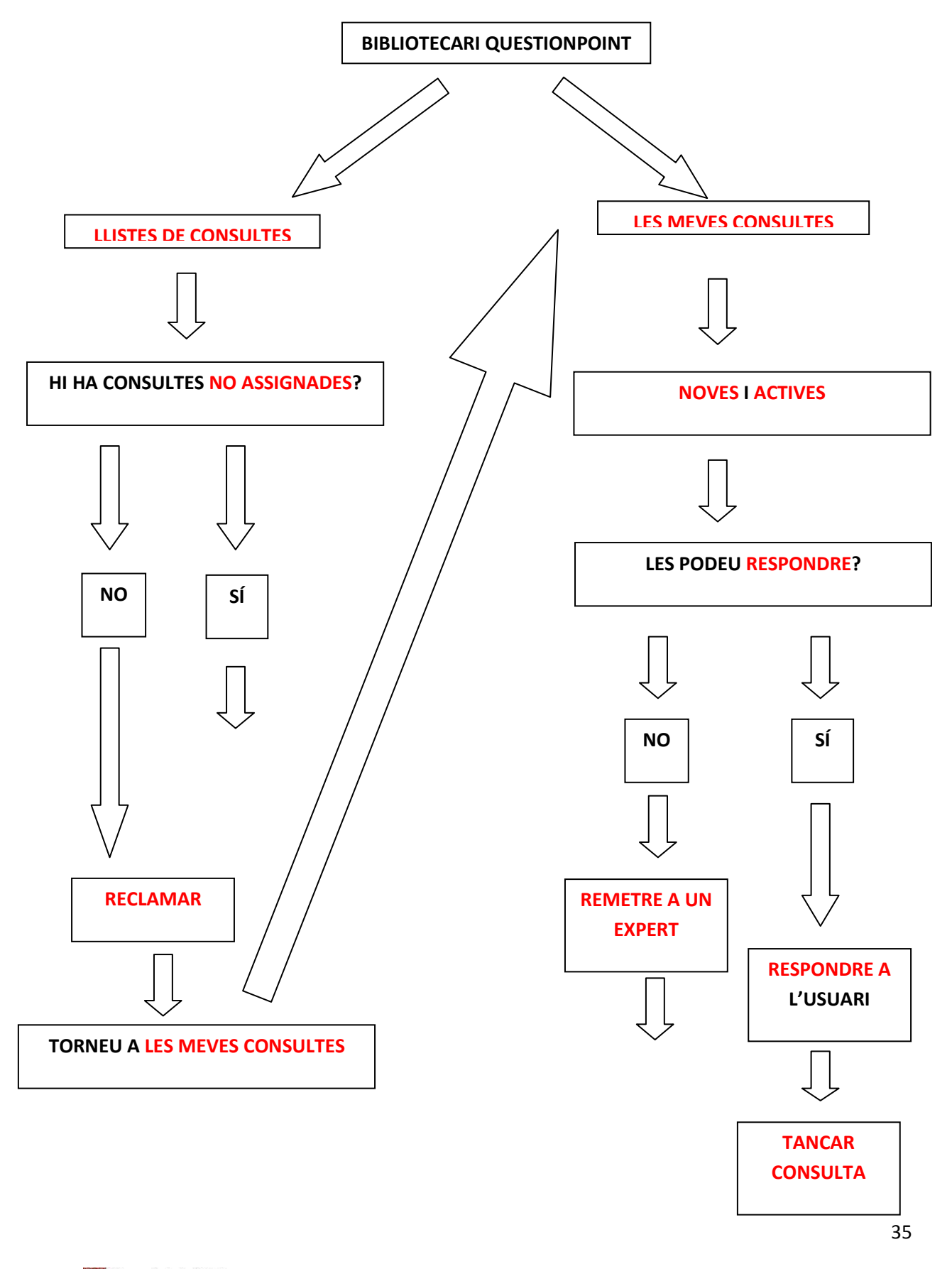

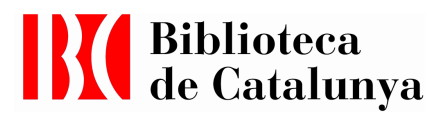

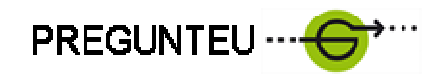

## 5.Guia de l'usuari per accedir al seu compte

Connecteu-vos a: www.questionpoint.org i cliqueu a PATRON LOGON

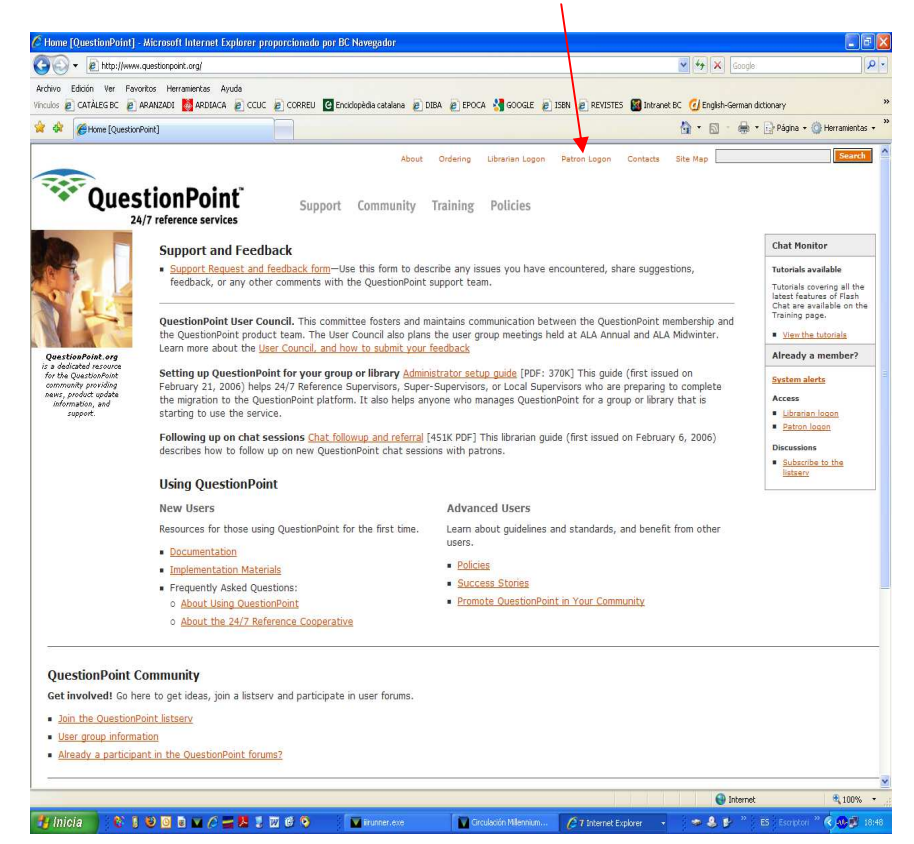

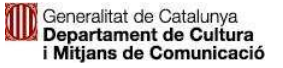

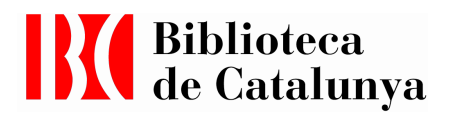

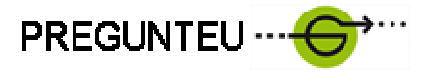

Introduïu el vostre correu electrònic i la contrasenya que haureu rebut per correu, un cop feta la pregunta. Aquesta constrasenya es pot canviar. Des de la pantalla seleccioneu l'idioma de la interfície.

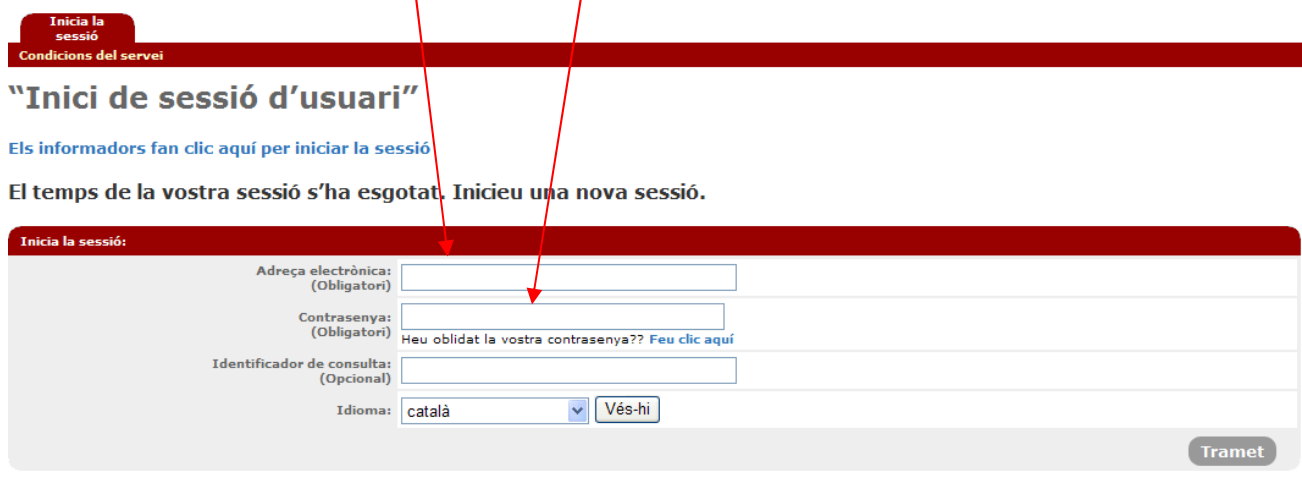

Entrareu a la vostra pantalla d'inici on hi ha tres nivells:

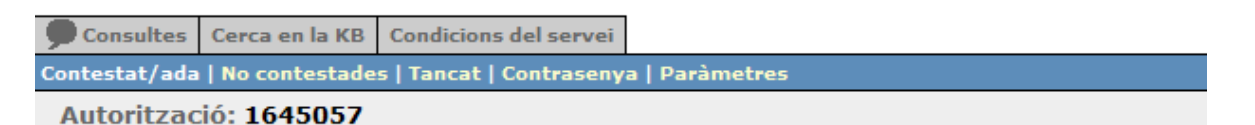

## Les meves consultes contestades

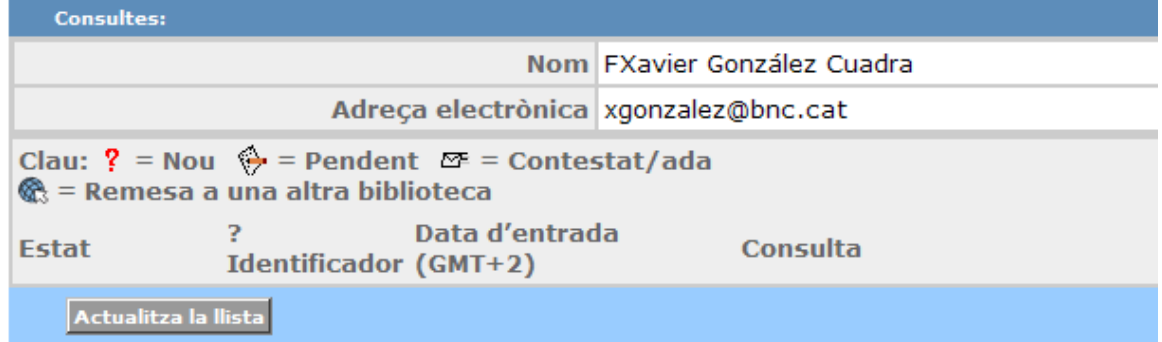

El primer nivel té les pestanyes:

• Consultes, Cerca en la KB, Condicions del Servei.

La pàgina d'inici enllaça directament amb la pestanya Consultes, on apareix l'estat de les seves preguntes. En un segon nivell hi ha els diferents estats:

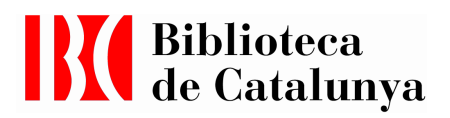

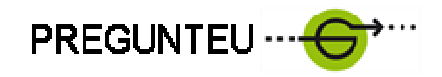

• Contestat/da, No contestades, Tancat

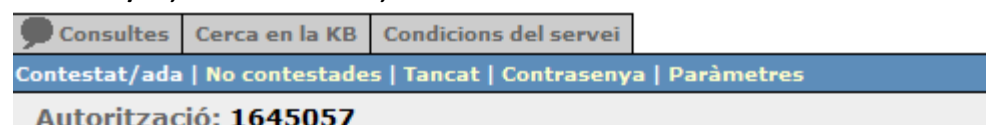

## Les meves consultes contestades

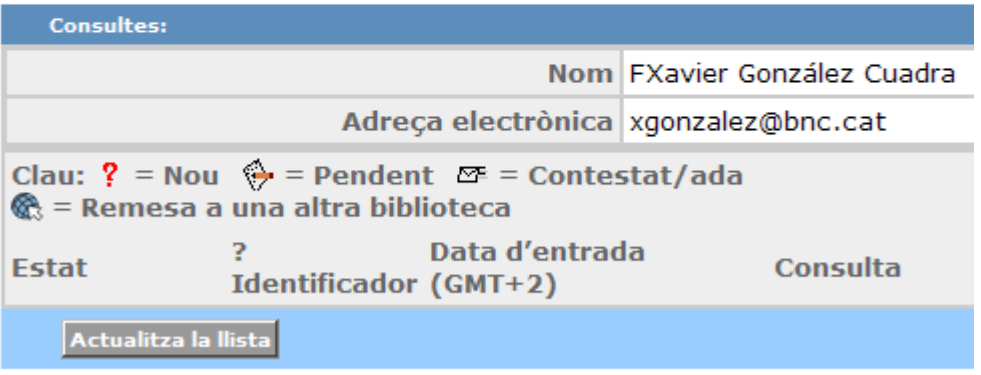

L'opció de CERCA EN LA KB us permet consultar la base de dades sobre qualsevol tema. Us recomanem que consulteu primer si ja existeixen preguntes similars o respostes relacionades amb el vostre tema de consulta.

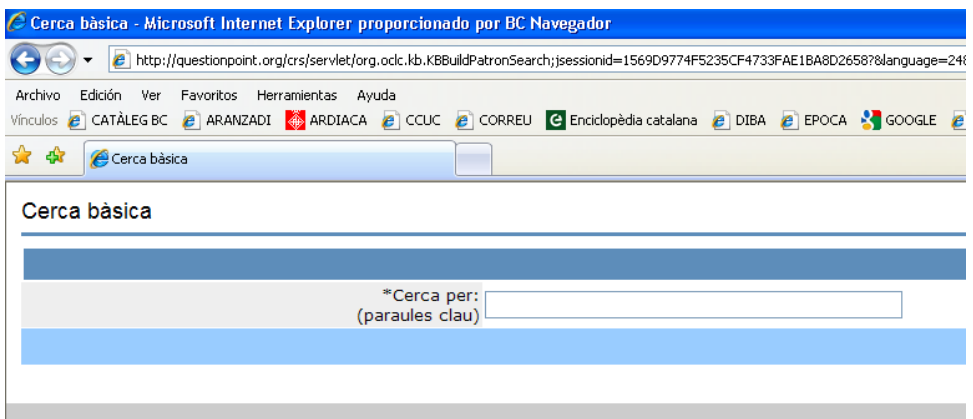

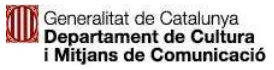

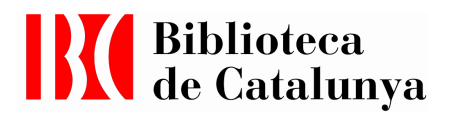

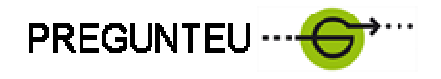

#### La cerca es pot fer per paraula clau o a través de Cerca avançada

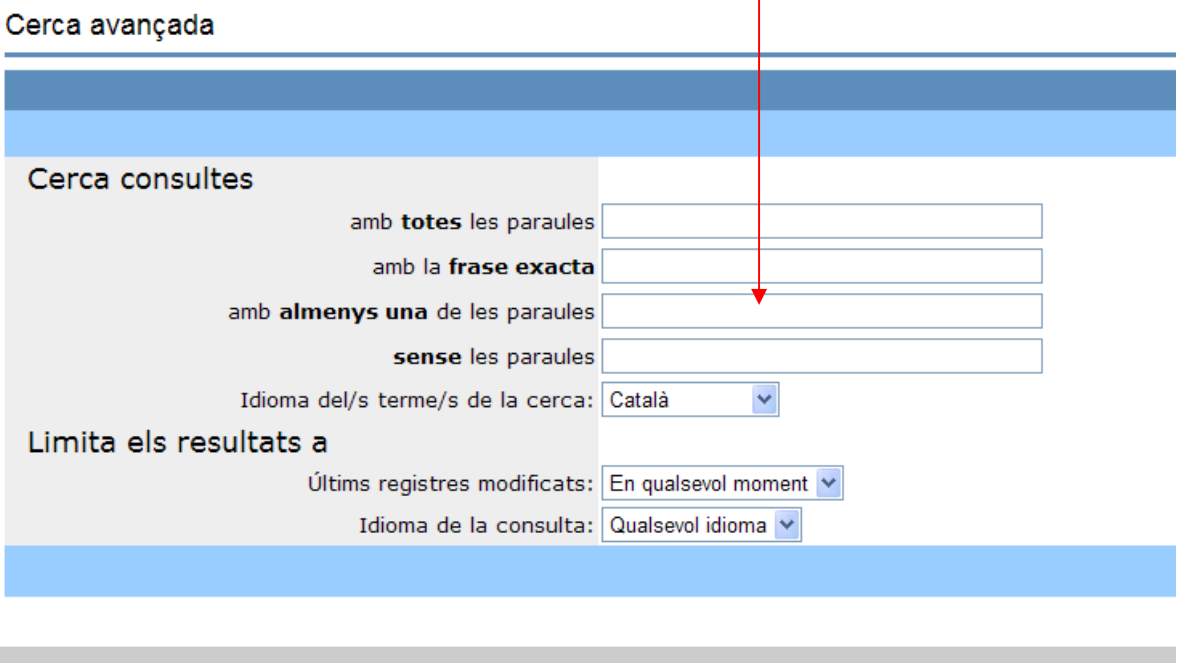

La darrera de les opcions del primer nivell són les Condicions del Servei, que informa de les principals característiques del Servei:

#### Termes del Servei de l'Usuari de QuestionPoint

#### $\mathbf{1}$ . Acceptació dels termes

Gràcies per utilitzar aquest servei de la biblioteca, que fa servir el Servei de Referència QuestionPoint 24/7 desenvolupat per la Biblioteca del Congrés (Library of Congress), el Servei de Biblioteca de la Cooperativa Metropolitana (Metropolitan Cooperative Library Service), l'empresa OCLC (Online Computer Library Center, Inc.) i rep manteniment per part de l'OCLC. Aquest document estableix els termes pels quals QuestionPoint li proporciona diversos serveis mitiancant la seva biblioteca. Si us plau, llegiu aquests termes amb cura abans d'acceptar i utilitzar aquest formulari web. Ens reservem el dret de modificar els termes en qualsevol moment. Vostè té accés a la darrera versió en el present document o a la pàgina web www.QuestionPoint.org

#### 2. Definicions

Informació personal- De vegades, per no dir sempre, els

Tota la informació personal recollida només s'utilitzarà amb l'objectiu de satisfer la seva demanda d'informació. Per exemple, la biblioteca pot enviar la seva pregunta a un bibliotecari de la seva xarxa, el qual tindrà accés a la seva informació per tal de respondre a la seva pregunta i comunicarse amb vostè. L'OCLC no proporciona informació personal a tercers, excepte quan sigui requerit per la llei.

La seva pregunta, la resposta de la biblioteca i qualsevol informació demogràfica recollida podrà ser utilitzada per fer anàlisi d'ús, per avaluar l'efectivitat del servei, proporcionar material de formació i per facilitar la recerca dins la biblioteca. Els camps de l'adreça de correu electrònic i el nom estan específicament dissenyats per recollir informació personal i són esborrats abans la transacció no sigui desada o transferida. Tanmateix, qualsevol informació que vostè proporcioni en camps diferents als mencionats, com el text de la seva pregunta, podran ser guardats; per tant, li recomanem que

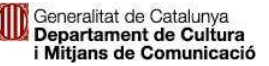

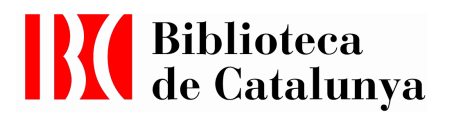

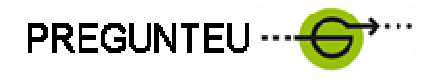

Les opcions restants del segon nivell de la pantalla són Contrasenya i paràmetres. Contrasenya permet canviar la clau d'accés i paràmetres permet modificar el nom.

El darrer nivell us mostra el nom i correu electrònic que us identifica al programa QuestionPoint com a usuari. Ambdós poden canviar-se a través de paràmetres o a la mateixa pàgina clicant a l'opció: Actualitza la llista

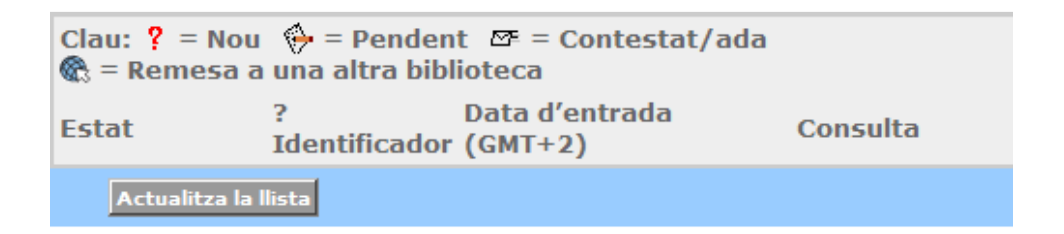

A la dreta de la pantalla d'inici hi ha les opcions d'IDIOMA i AJUDA del programa

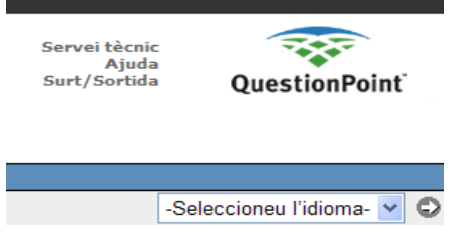

C:\Documents and Settings\bncnav\Configuración local\Archivos temporales de Internet\Content.MSO\2009\_usuaris\_informació\_general.docx

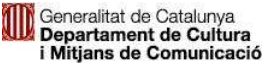

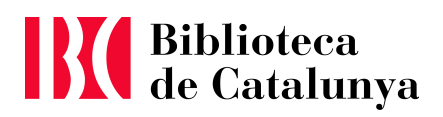

\_\_\_\_\_\_\_\_\_\_\_\_\_\_\_\_\_\_\_\_\_\_\_\_\_\_\_\_\_\_\_\_\_\_

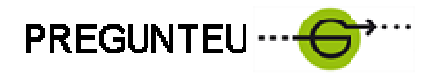

6. Informació general (web)

Servei d'informació Virtual

• Què és?

Pregunteu al bibliotecari és el servei d'informació i referència de la Biblioteca de Catalunya que permet donar resposta ràpida a les consultes sobre fons, col·leccions, serveis o activitats que la Biblioteca ofereix a través de la xarxa.

#### • Qui pot utilitzar-lo i com ho pot fer?

Qualsevol persona que necessiti informació bibliogràfica pot adreçar-se a la Biblioteca de Catalunya utilitzant la xarxa i omplint el formulari disponible a: http://www.bnc.cat/serveis/form\_infbib.php

#### Quins avantatges té aquest servei?

Aquest sistema permet a l'usuari consultar el seu historial de preguntes i saber en quin punt està la seva qüestió, gràcies a un programari dissenyat per a fer-ne el seguiment. Aquest programari ofereix l'accés a la base de dades de les preguntes i respostes que s'han elaborat anteriorment, preservant la identitat de les persones.

• Quin tipus de consultes s'hi poden adreçar?

Des d'aquest Servei s'atenen les consultes següents:

#### Informacions de caràcter general

o Informacions de caràcter general de la BC (adreça, horaris, accés, serveis, activitats...).

o Informacions de caràcter general de la xarxa bibliotecària

Serveis i tràmits a la BC (com encarregar reproduccions, com fer una sol·licitud de préstec interbibliotecari, de préstec per exposicions, com demanar una visita especialitzada, com fer un donatiu, com accedir a la consulta de determinats fons o recursos electrònics ...)

#### Informacions especialitzades

- o Sobre catàlegs i recursos bibliogràfics
- o Recerca bibliogràfica i documental

o Fons especials de la BC, fent especial èmfasi en les qüestions relatives al patrimoni bibliogràfic de Catalunya

- o Institucions i entitats que conservin documentació d'interès per la recerca
- o Qüestions del sector professional sobre catalogació, preservació, restauració...

o A través del servei d'informació virtual també s'atenen les queixes i suggeriments que s'hi adrecin.

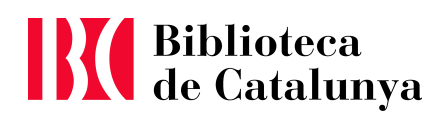

\_\_\_\_\_\_\_\_\_\_\_\_\_\_\_\_\_\_\_\_\_\_\_\_\_\_\_\_\_\_\_\_\_\_

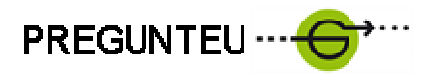

### • En quines llengües s'atén?

La BC respon en la mateixa llengua que ha rebut la consulta. Tot i així la capacitat de resposta queda limitada a: català, castellà, anglès i francès. S'entenen l'italià i l'alemany però es respon en castellà o anglès, respectivament.

#### • Qui ens atén?

Un bibliotecari especialitzat en informació i referència. Cal tenir present que la BC compta amb un equip d'especialistes (en gravats, manuscrits, incunables, material sonor i audiovisual, restauradors…) a qui es demana assessorament per a casos determinats.

La Biblioteca de Catalunya, a més a més, forma part del Consorci de Biblioteques Universitàries de Catalunya www.cbuc.cat amb qui coopera en diversos projectes.

En aquest cas, el servei d'informació virtual permet reorientar les qüestions a la biblioteca que es consideri més adequada per donar-hi resposta.

#### • Quin és el termini de resposta?

El termini establert per la Carta de Serveis és de tres dies hàbils. En funció de la dificultat de la cerca el termini pot ser més llarg. En aquests casos es contacta amb l'usuari per informar-lo del fet.

#### • Quins són els compromisos de la BC?

No deixar cap pregunta sense resposta i garantir la professionalitat en la recerca. A més a més s'apliquen els principis del Codi deontològic del Col·legi Oficial de Bibliotecaris: http://www.cobdc.org/collegi/codi\_deontologic.html

#### • Quin són els indicadors que avalen l'eficiència del Servei?

Actualment la BC respon un 95% de les consultes en tres dies. La resta són respostes de més dificultat que requereixen més temps. Cada any es fa una anàlisi del funcionament del servei per implementar les millores que es creguin oportunes.